KA01194G/15/NL/05.21 71547257 2021-11-04

# Beknopte handleiding Micropilot NMR81

Tankniveaumeting

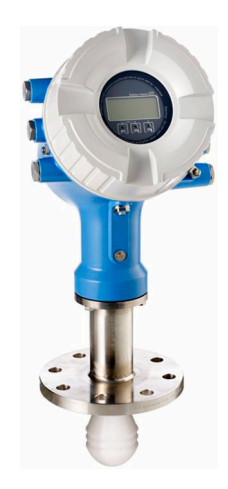

Deze handleiding is een beknopte handleiding en geen vervanging voor de bedieningshandleiding die hoort bij het instrument.

Gedetailleerde informatie over het instrument is opgenomen in de bedieningshandleiding en de andere documentatie: Beschikbaar voor alle instrumentversies via:

- Internet: [www.endress.com/deviceviewer](http://www.endress.com/deviceviewer)
- Smartphone/tablet: *Endress+Hauser Operations App*

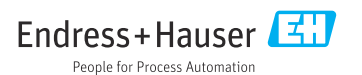

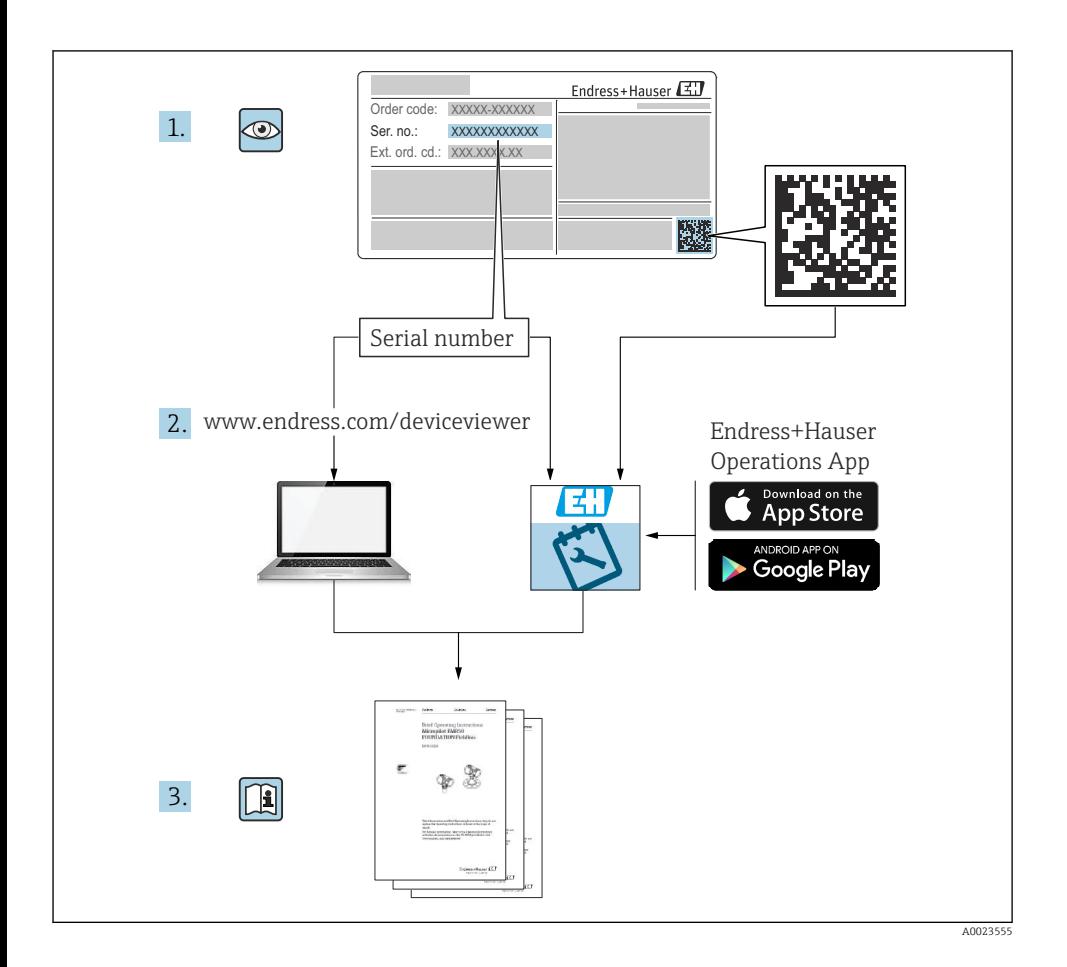

# Inhoudsopgave

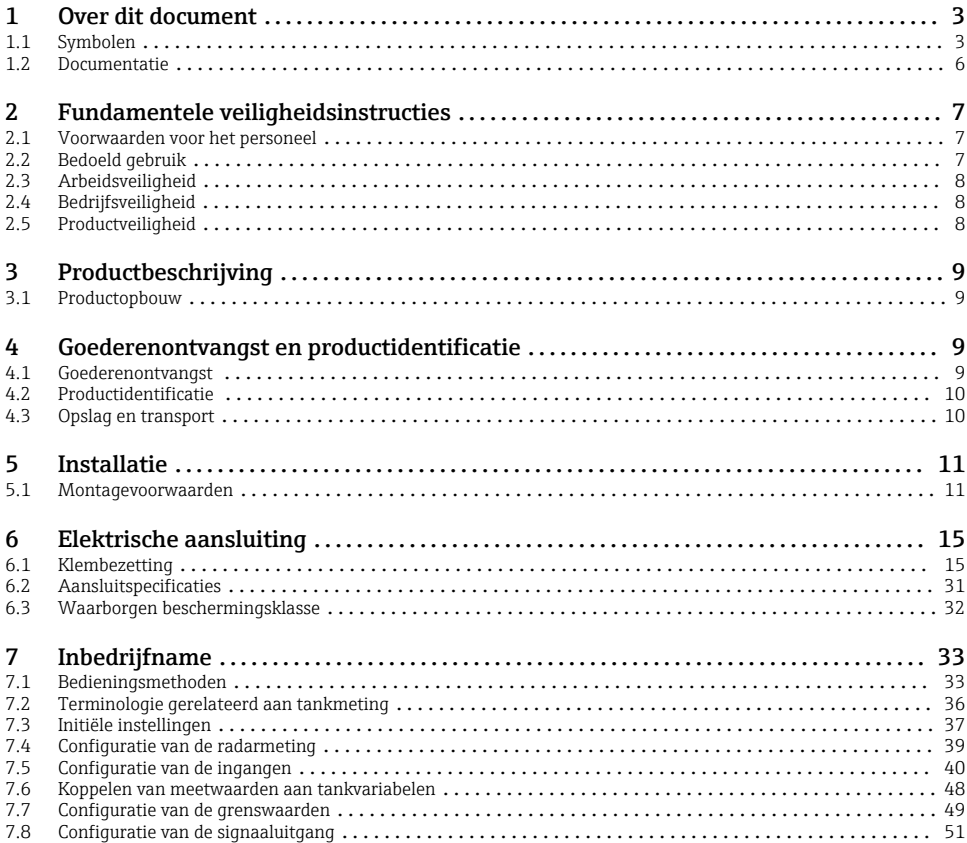

# 1 Over dit document

# 1.1 Symbolen

## 1.1.1 Veiligheidssymbolen

#### **GEVAAR**

Dit symbool wijst op een gevaarlijke situatie. Wanneer deze situatie niet wordt vermeden zal ernstig of dodelijk lichamelijk letsel ontstaan.

# **A**WAARSCHUWING

Dit symbool wijst op een gevaarlijke situatie. Wanneer deze situatie niet wordt vermeden, kan ernstig of dodelijk letsel ontstaan.

#### **A** VOORZICHTIG

Dit symbool wijst op een gevaarlijke situatie. Wanneer deze situatie niet wordt vermeden, kan licht of middelzwaar letsel ontstaan.

#### **LET OP**

Dit symbool bevat informatie over procedures of andere feiten, die niet kunnen resulteren in persoonlijk letsel.

## 1.1.2 Elektrische symbolen

# $\sim$  .

Wisselstroom

 $\overline{\sim}$ 

Gelijk- en wisselstroom

 $\overline{\phantom{a}}$ 

Gelijkstroom

ᆂ

Aardaansluiting

Een aardklem die, voor wat de operator betreft, is geaard via een aardingssysteem.

# Randaarde (PE)

Aardklemmen die moeten worden aangesloten op aarde voordat enige andere aansluiting wordt gemaakt.

De aardklemmen bevinden zich aan de binnen- en buitenkant van het instrument:

- Interne aardklem: randaarde is aangesloten met de voedingsspanning.
- Externe aardklem: instrument is aangesloten op het aardsysteem van de installatie.

### 1.1.3 Gereedschapssymbolen

 $\bullet$ 

Kruiskopschroevendraaier

 $\bullet$ Platte schroevendraaier

 $\mathbf{O}$ Torx-schroevendraaier

 $\bigcirc$ Inbussleutel

Ø **Steeksleutel** 

# 1.1.4 Symbolen voor bepaalde typen informatie en afbeeldingen

### $\sqrt{\ }$  toegestaan

Procedures, processen of handelingen die zijn toegestaan

## **V**oorkeur

Procedures, processen of handelingen die de voorkeur hebben

#### **X** verboden Procedures, processen of handelingen die verboden zijn

**H** Tip Geeft aanvullende informatie

m Verwijzing naar documentatie

 $\blacksquare$ Verwijzing naar afbeelding

ь Aan te houden instructie of individuele handelingsstap

1. , 2. , 3. Handelingsstappen

حك Resultaat van de handelingsstap

 $\circledcirc$ Visuele inspectie

 $\boxminus$ Bediening via bedieningstool

 $\sqrt{2}$ Schrijfbeveiligde parameter

1, 2, 3, ... Positienummers

A, B, C, ... Afbeeldingen

# $\Lambda \rightarrow \overline{\mathbb{R}}$  Veiligheidsinstructies

Houd de veiligheidsinstructies in de bijbehorende bedieningshandleiding aan

# Temperatuurbestendigheid van de aansluitkabels

Geeft de minimale waarde van de temperatuurbestendigheid van de aansluitkabels aan

# <span id="page-5-0"></span>1.2 Documentatie

De volgende documentatietypen zijn beschikbaar in de downloadsectie van de Endress +Hauser website ([www.endress.com/downloads\)](https://www.endress.com/downloads):

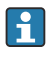

Een overzicht van de omvang van de bijbehorende technische documentatie bieden:

- *W@M Device Viewer* [\(www.endress.com/deviceviewer\)](https://www.endress.com/deviceviewer): voer het serienummer van de typeplaat in
- De *Endress+Hauser Operations App*: voer het serienummer van de typeplaat in of scan de matrixcode op de typeplaat

# 1.2.1 Technische informatie (TI)

# Planningshulp

Het document bevat alle technische gegevens over het instrument en geeft een overzicht van de toebehoren en andere producten welke voor het instrument kunnen worden besteld.

# 1.2.2 Beknopte handleiding (KA)

## Handleiding die u snel naar de 1e meetwaarde brengt

De beknopte bedieningshandleiding bevat alle essentiële informatie vanaf de goederenontvangst tot de eerste inbedrijfname.

# 1.2.3 Bedieningshandleiding (BA)

De bedieningshandleiding bevat alle informatie welke nodig is gedurende de verschillende fasen van de levenscyclus van het instrument: van de productidentificatie, goederenontvangst en opslag, via montage, aansluiting, bediening en inbedrijfname tot en met problemen oplossen, onderhoud en afvoeren.

Deze bevat ook een gedetailleerde uitleg van elke individuele parameter in het bedieningsmenu (behalve het Expert-menu). De beschrijving is bedoeld voor diegene die werken met het instrument gedurende de gehele levenscyclus en specifieke configuraties uitvoeren.

# 1.2.4 Beschrijving van instrumentparameters (GP)

De beschrijving van de instrumentparameters geeft een gedetailleerde uitleg van elke individuele parameter in het tweede deel van het bedieningsmenu: het Expert-menu. Het bevat alle instrumentparameters en maakt directe toegang tot de parameters mogelijk door het invoeren van een specifieke code. De beschrijving is bedoeld voor diegene die werken met het instrument gedurende de gehele levenscyclus en specifieke configuraties uitvoeren.

# 1.2.5 Veiligheidsinstructies (XA)

Afhankelijk van de goedkeuring, worden de volgende veiligheidsinstructies (XA) geleverd met het instrument. Deze zijn een integraal onderdeel van de bedieningshandleiding.

De typeplaat geeft de veiligheidsinstructies (XA) aan die voor het instrument gelden.

# 1.2.6 Montage-instructies (EA)

Montage-instructies worden gebruikt om een defect instrument te vervangen door een functionerend instrument van hetzelfde type.

# <span id="page-6-0"></span>2 Fundamentele veiligheidsinstructies

# 2.1 Voorwaarden voor het personeel

Het personeel moet aan de volgende eisen voldoen:

- ‣ Opgeleide, gekwalificeerde specialisten moeten een relevante kwalificatie hebben voor deze specifieke functie en taak.
- ‣ Zijn geautoriseerd door de exploitant/eigenaar van de installatie.
- ‣ Zijn bekend met de nationale/plaatselijke regelgeving.
- ‣ Voor aanvang van de werkzaamheden: lees de instructies in het handboek en de aanvullende documentatie en de certificaten (afhankelijk van de applicatie) en begrijp deze.
- ‣ Volg de instructies op en voldoe aan de algemene voorschriften.

# 2.2 Bedoeld gebruik

# Applicatie en te meten stoffen

Het meetinstrument dat wordt beschreven in deze bedieningshandleiding is alleen bedoeld voor continue, contactloze niveaumeting van vloeistoffen. Het instrument moet worden geïnstalleerd in gesloten metalen tanks of versterkte betonnen tanks of gelijksoortige constructies gemaakt van vergelijkbaar materiaal. De werking is volstrekt veilig voor mens en dier.

Afhankelijk van de bestelde uitvoering kan het meetinstrument ook potentieel explosieve, ontvlambare, giftige of oxiderende media meten.

Meetinstrumenten voor gebruik in explosiegevaarlijke omgeving, in hygiënische applicaties of in applicaties waar een verhoogd risico bestaat vanwege de procesdruk, zijn overeenkomstig gemarkeerd op de typeplaat.

Om te waarborgen dat het meetinstrument gedurende de bedrijfstijd in optimale conditie blijft:

- ‣ Gebruik het meetinstrument alleen conform de specificaties op de typeplaat en de algemene voorwaarden zoals opgenomen in de handleiding en de aanvullende documentatie.
- ‣ Controleer de typeplaat teneinde te verifiëren of het bestelde instrument kan worden gebruikt in de betreffende gecertificeerde omgeving (bijv. explosieveiligheid, drukvatveiligheid).
- ‣ Gebruik het meetinstrument alleen voor media waartegen de materialen die in aanraking komen met deze media, voldoende bestendig zijn.
- ‣ Wanneer het meetinstrument niet wordt gebruikt onder atmosferische temperatuur, is het voldoen aan de relevante basisvoorwaarden gespecificeerd in de bijbehorende instrumentdocumentatie van essentieel belang.
- ‣ Bescherm het meetinstrument continue tegen corrosie door omgevingsinvloeden.
- ‣ Houd de grenswaarden in de "Technische informatie" aan.

De fabrikant is niet aansprakelijk voor schade veroorzaakt door verkeerd gebruik of gebruik niet conform de bedoeling.

## <span id="page-7-0"></span>Restrisico

Tijdens bedrijf kan de sensor een temperatuur aannamen die dicht bij de temperatuur van het medium ligt.

Gevaar voor brandwonden door warme oppervlakken!

► Bij hoge procestemperaturen: installeer een bescherming om brandwonden te voorkomen.

# 2.3 Arbeidsveiligheid

Bij werken aan en met het instrument:

‣ Draag de benodigde persoonlijke beschermingsuitrusting conform de nationale/ bedrijfsvoorschriften.

# 2.4 Bedrijfsveiligheid

Gevaar voor lichamelijk letsel!

- ‣ Bedien het instrument alleen wanneer het in optimale technische conditie is, vrij van fouten en storingen.
- ‣ De operator is verantwoordelijk voor een storingsvrije werking van het instrument.

# Explosiegevaarlijke omgeving

Om gevaar te voorkomen voor personen of de installatie indien het instrument wordt gebruikt in explosiegevaarlijke omgeving (bijv. explosiebeveiliging):

- ‣ Controleer de typeplaat teneinde te verifiëren of het bestelde instrument kan worden gebruikt in de betreffende explosiegevaarlijke omgeving.
- ‣ Houd de specificaties in de afzonderlijke aanvullende documentatie aan, welke een integraal onderdeel is van deze handleiding.

# 2.5 Productveiligheid

Dit meetinstrument is conform de laatste stand van de techniek bedrijfsveilig geconstrueerd en heeft de fabriek in veiligheidstechnisch optimale toestand verlaten. Het instrument voldoet aan de algemene veiligheidsvoorschriften en de wettelijke bepalingen.

# LET OP

#### Verlies van de beschermingsklasse door openen van het instrument in vochtige omgevingen

‣ Wanneer het instrument in een vochtige omgeving wordt geopend, is de beschermingsklasse zoals opgegeven op de typeplaat niet langer geldig. Dit kan ook het veilige bedrijf van het instrument beïnvloeden.

# 2.5.1 CE-markering

Het meetsysteem voldoet aan de wettelijke voorschriften van de geldende EG-richtlijnen. Deze zijn opgenomen in de bijbehorende EU-conformiteitsverklaring samen met de toegepaste normen.

Endress+Hauser bevestigt het succesvol testen van het instrument met het aanbrengen van de CE-markering.

# <span id="page-8-0"></span>3 Productbeschrijving

# 3.1 Productopbouw

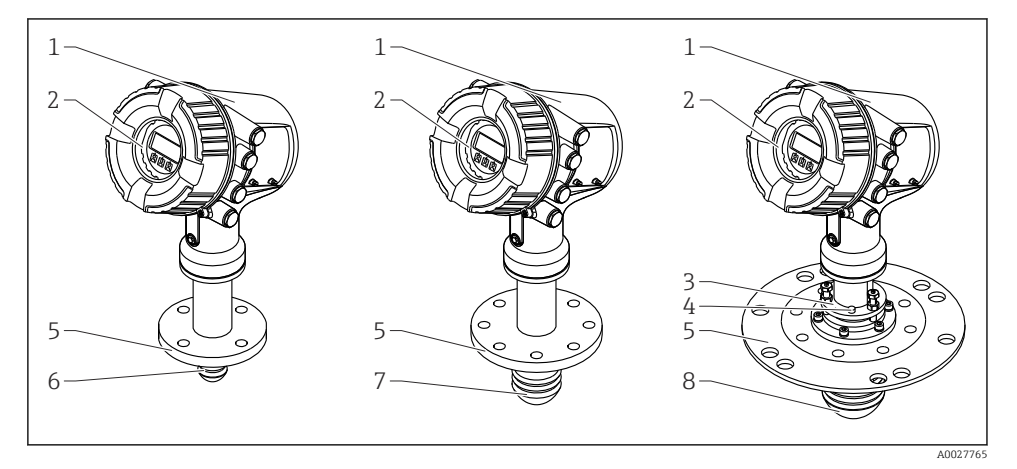

- *1 Constructie van Micropilot NMR81*
- *1 Elektronicabehuizing*
- *2 Display- en bedieningsmodule (kan worden bediend zonder het deksel te openen)*
- *3 Uitlijninrichting voor antenne 100 mm (4 in)*
- *4 Nivelleereenheid (gebruikt om de correcte uitlijning van de antenne te controleren)*
- *5 Procesaansluiting (flens)*
- *6 Antenne 50 mm (2 in)*
- *7 Antenne 80 mm (3 in)*
- *8 Antenne 100 mm (4 in)*

# 4 Goederenontvangst en productidentificatie

# 4.1 Goederenontvangst

Controleer het volgende na ontvangst van de goederen:

- Zijn de bestelcodes op de pakbon en de productsticker hetzelfde?
- Zijn de goederen niet beschadigd?
- Komen de gegevens op de typeplaat overeen met de bestelinformatie op de pakbon?
- Indien nodig (zie typeplaat): zijn de veiligheidsinstructies (XA) aanwezig?

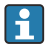

Wanneer aan één van deze punten niet is voldaan, neem dan contact op met uw Endress +Hauser-verkoopkantoor.

# <span id="page-9-0"></span>4.2 Productidentificatie

De volgende mogelijkheden staan voor de identificatie van het meetinstrument ter beschikking:

- Specificaties typeplaat
- Uitgebreide bestelcode met codering van de instrumentfuncties op de pakbon
- *W@M Device Viewer* [\(www.endress.com/deviceviewer\)](https://www.endress.com/deviceviewer): voer het serienummer van de typeplaat in
- De *Endress+Hauser Operations App*: voer het serienummer van de typeplaat in of scan de matrixcode op de typeplaat
- Een overzicht van de omvang van de bijbehorende technische documentatie bieden: H
	- *W@M Device Viewer* [\(www.endress.com/deviceviewer\)](https://www.endress.com/deviceviewer): voer het serienummer van de typeplaat in
	- De *Endress+Hauser Operations App*: voer het serienummer van de typeplaat in of scan de matrixcode op de typeplaat

### 4.2.1 Adres van de fabrikant

Endress+Hauser SE+Co. KG Hauptstraße 1 79689 Maulburg, Duitsland

Fabricagelocatie: zie typeplaat.

# 4.3 Opslag en transport

### 4.3.1 Opslagomstandigheden

- Opslagtemperatuur:  $-50$  ...  $+80$  °C ( $-58$  ...  $+176$  °F)
- Sla het instrument op in de originele verpakking.

# 4.3.2 Transport

# **AVOORZICHTIG**

#### De behuizing of het antenne kan beschadigd raken of afbreken.

Gevaar voor lichamelijk letsel

- ‣ Transporteer het meetinstrument naar het meetpunt in de originele verpakking of aan de procesaansluiting.
- ‣ Bevestig geen hijsmiddelen (hijsbanden, hijsogen, enz.) aan de behuizing of de antenne maar alleen aan de procesaansluiting. Houd rekening met het zwaartepunt van het instrument om kantelen te voorkomen.
- ‣ Houd de veiligheidsinstructies, transportvoorwaarden voor instrumenten zwaarder dan 18 kg (39,6 lb) aan (IEC 61010).

# <span id="page-10-0"></span>5 Installatie

# 5.1 Montagevoorwaarden

#### 5.1.1 Montagepositie

## Algemene voorwaarden

- Installeer niet in het midden van de tank.
- Installeer niet boven een vulstroom.
- Vermijd installaties in de tank (bijv. niveauschakelaars, temperatuursondes) binnen de signaalbundel.

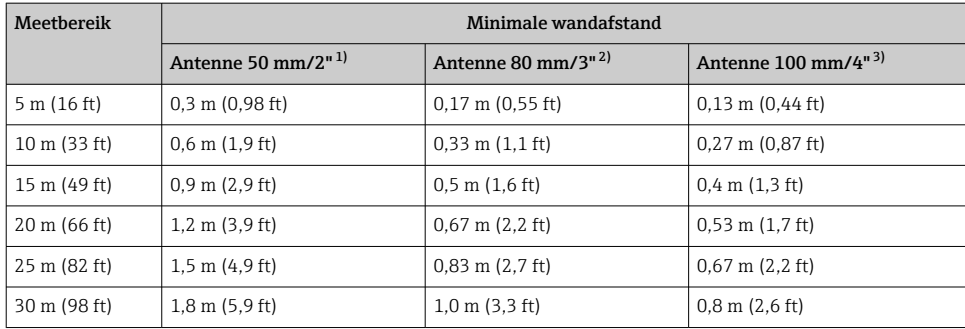

#### *Minimale wandafstand*

1) bestelcode 100 "Antenne", optie AB<br>2) bestelcode 100 "Antenne", optie AC

2) bestelcode 100 "Antenne", optie AC<br>3) bestelcode 100 "Antenne", optie AD

bestelcode 100 "Antenne", optie AD

# 5.1.2 Montage nozzle

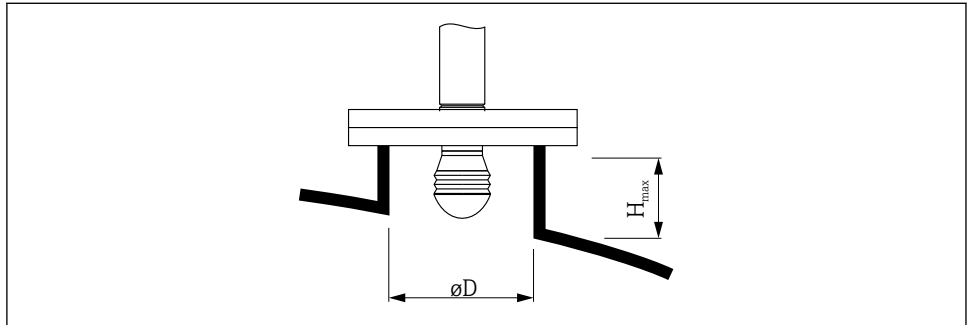

A0032956

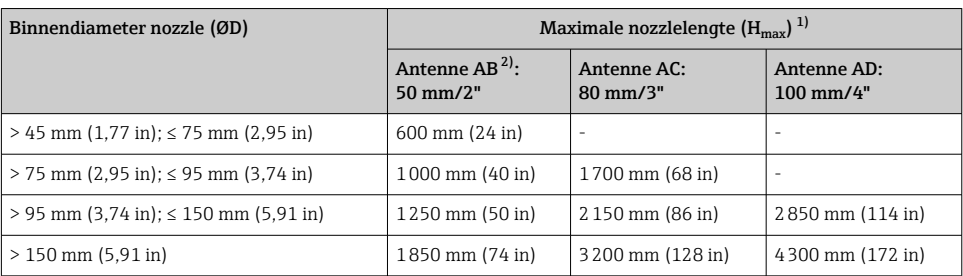

1) In geval van langere nozzles, moet rekening worden gehouden met verminderde meetprestaties.

2) kenmerk 100 van de productstructuur

# 5.1.3 Verticale uitlijning van de 50 mm (2") en 80 mm (3") antenne

Voor een optimale meetnauwkeurigheid moet de antenne worden geïnstalleerd onder een rechte hoek ten opzichte van het mediumoppervlak. Een instelbare afdichting is leverbaar voor de uitlijning.

# Instelbare afdichting

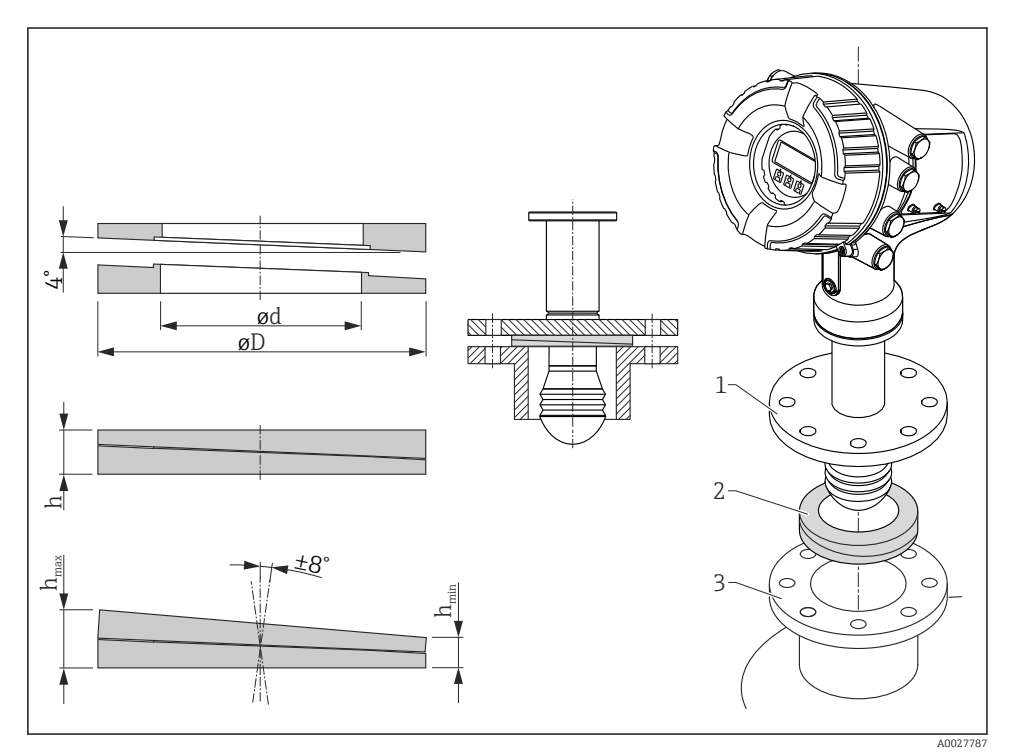

 *2 Instelbare afdichting gebruikt voor uitlijnen van het instrument met ±8 °*

# 5.1.4 Verticale uitlijning van de 100 mm (4") antenne

Voor een optimale meetnauwkeurigheid moet de antenne worden geïnstalleerd onder een rechte hoek ten opzichte van het mediumoppervlak. Voor dit doel heeft de 100 mm (4") antenne altijd een uitlijneenheid. Een nivelleereenheid die de correcte uitlijning aangeeft is bevestigd op het uitlijneenheid.

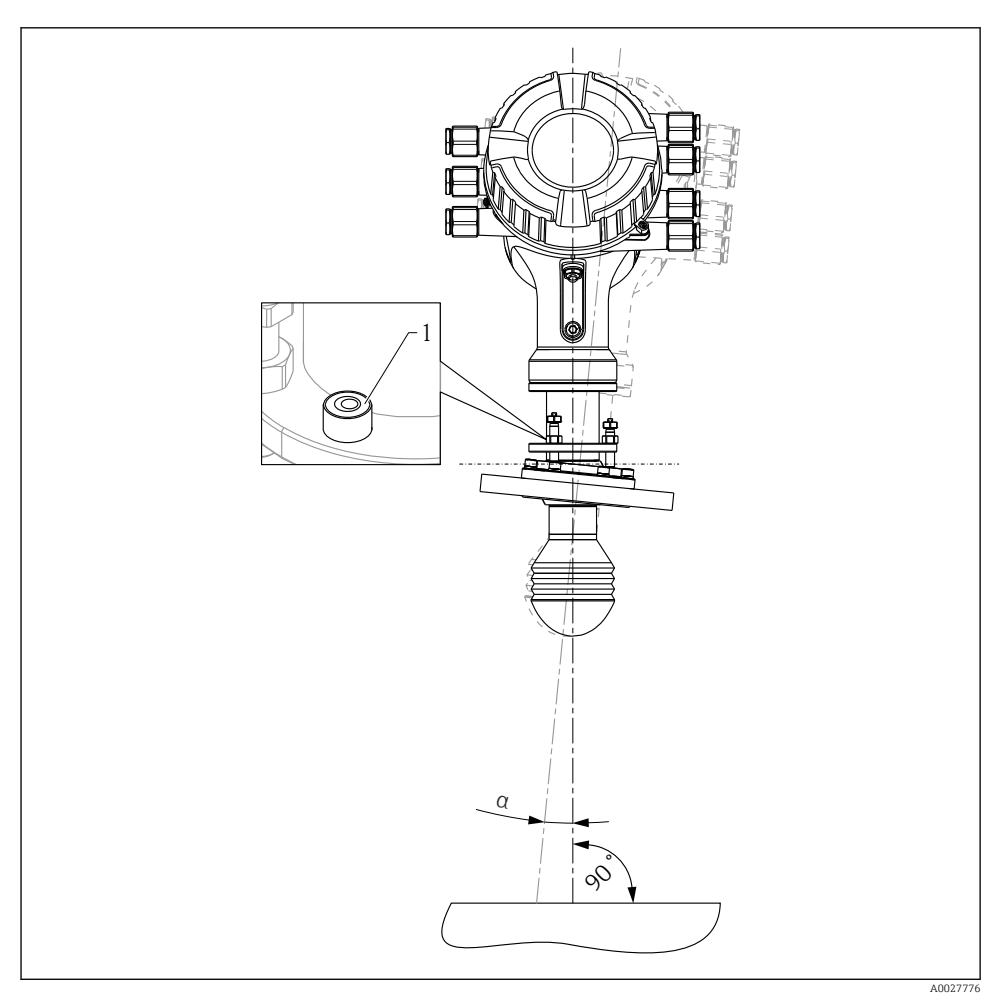

- *3 Uitlijneenheid van de 100 mm(4") antenne*
- *1 Nivelleereenheid die de juiste uitlijning aangeeft*
- *α Uitlijnhoek; αmax = 25 °*

# <span id="page-14-0"></span>6 Elektrische aansluiting

# 6.1 Klembezetting

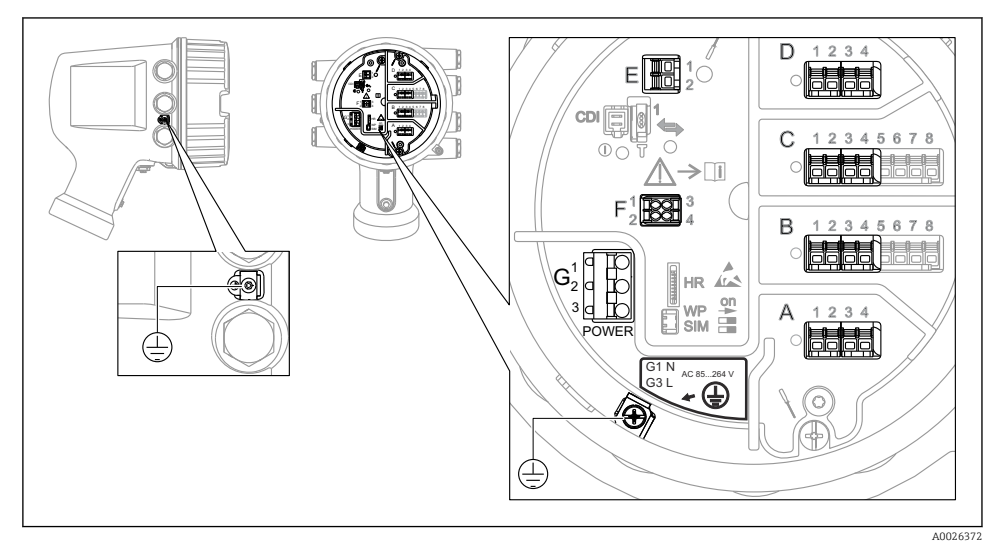

 *4 Klemmencompartiment (typisch voorbeeld) en aardklemmen*

# Klemmen A/B/C/D (slots voor I/O-modules)

Module: tot maximaal vier I/O-modules, afhankelijk van de bestelcode

- Modules met vier klemmen kunnen in elk van deze slots worden geplaatst.
- Modules met acht klemmen kunnen in slot B of C worden geplaatst.

De exacte toekenning van de modules aan de slots is afhankelijk van de instrumentversie  $\rightarrow$   $\triangle$  20.

### Klemmen E

Module: HART Ex i/IS interface

- $\bullet$  E1: H+
- $E2 \cdot H$ -

### Klemmen F

Separaat display

- $\blacksquare$  F1:  $V_{CC}$  (aansluiten op klem 81 op het separaat display)
- F2: signaal B (aansluiten op klem 84 op het separaat display)
- F3: signaal A (aansluiten op klem 83 op het separaat display)
- F4: Gnd (aansluiten op klem 82 op het separaat display)

## Klemmen G (voor hoogspanning AC-voeding en laagspanning AC-voeding)

- $\blacksquare$  G1: N
- G2: niet aangesloten
- $-$  G3: L

# Klemmen G (voor laagspanning DC-voeding)

- $-$  G1: L-
- G2: niet aangesloten
- $G3: L+$

#### Klemmen: randaarde

Module: randaardeaansluiting (M4-schroef)

 $\oplus$ A0018339

#### *5 Klemmen: randaarde*

### 6.1.1 Voedingsspanning

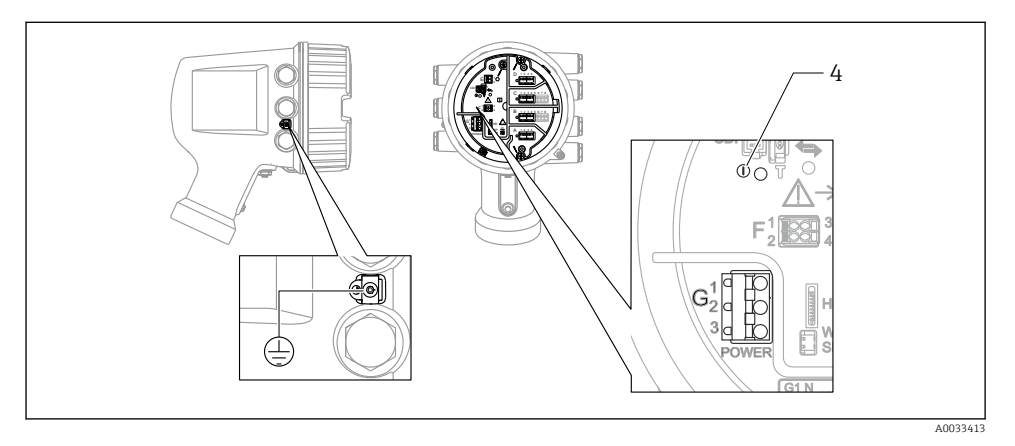

- *G1 N*
- *G2 Niet aangesloten*
- *G3 L*
- *4 Groene LED: geeft actieve voedingsspanning aan*

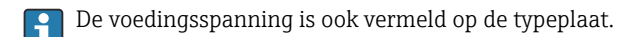

#### Voedingsspanning

#### Hoogspanning AC-voeding:

Bedrijfswaarde: 100 ... 240  $V_{AC}$  (-15 % + 10 %) = 85 ... 264  $V_{AC}$ , 50/60 Hz

#### Laagspanning AC-voeding:

Bedrijfswaarde: 65  $V_{AC}$  (-20 % + 15 %) = 52 ... 75  $V_{AC}$ , 50/60 Hz

#### Laagspanning DC-voeding:

Bedrijfswaarde: 24 … 55  $V_{DC}$  (-20 % + 15 %) = 19 … 64  $V_{DC}$ 

#### Opgenomen vermogen

Maximaal vermogen hangt af van de configuratie van de modules. Omdat de waarde een maximaal schijnbaar vermogen aangeeft, moeten de kabels overeenkomstig worden geselecteerd. Het werkelijk verbruikte arbeidsvermogen is 12 W.

Hoogspanning AC-voeding:

28,8 VA

Laagspanning AC-voeding: 21,6 VA

Laagspanning DC-voeding: 13,4 W

### 6.1.2 Separate display- en bedieningsmodule DKX001

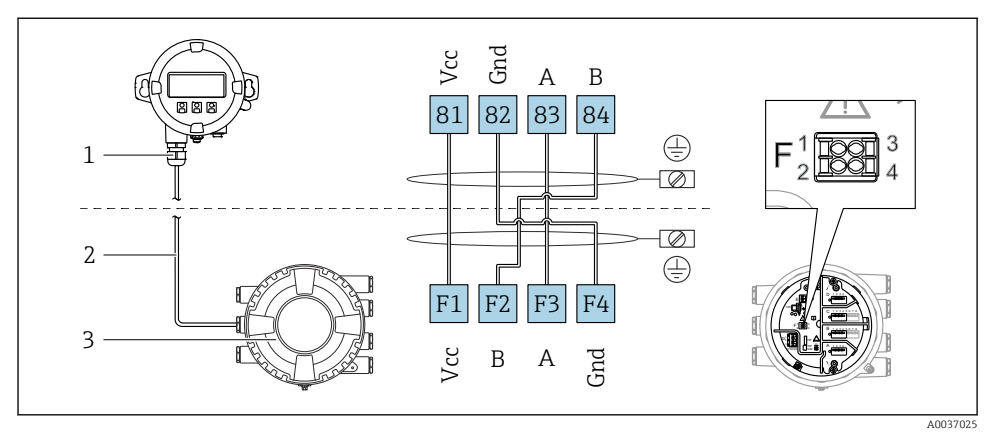

- *6 Aansluiting van de separate display- en bedieningsmodule DKX001 op het tankmeetinstrument (NMR8x, NMS8x of NRF8x)*
- *1 Separate display- en bedieningsmodule*
- *2 Aansluitkabel*
- *3 Tankmeetinstrument (NMR8x, NMS8x of NRF8x)*

De separate display- en bedieningsmodule DKX001 is leverbaar als accessoire. Zie voor meer informatie SD01763D.

- De meetwaarde wordt tegelijkertijd getoond op de DKX001 en op de lokale display- en bedieningsmodule.
	- Het bedieningsmenu kan niet op beide modules tegelijkertijd worden geopend. Indien het bedieningsmenu op een van beide modules wordt geopend, is de andere module automatisch vergrendeld. Deze vergrendeling blijft actief tot het menu in de eerste module weer wordt gesloten (terug naar meetwaardedisplay).

## 6.1.3 HART Ex i/IS-interface

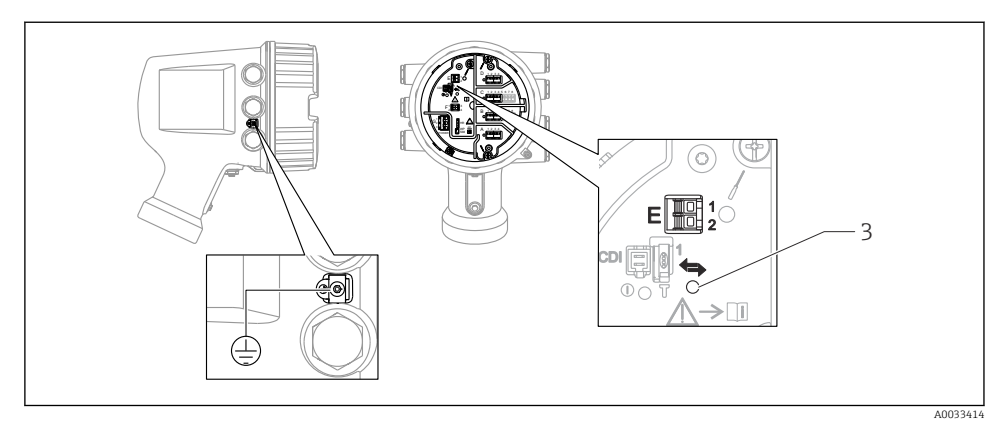

- *E1 H+*
- *E2 H-*
- *3 Oranje LED: geeft actieve data-communicatie aan*
- Deze interface werkt altijd als de HART-master voor aangesloten HART-slavetransmitters. De analoge I/O-modules, aan de andere kant, kunnen worden geconfigureerd als een HART-master of -slave  $\rightarrow$  ■ 23  $\rightarrow$  ■ 26.

### <span id="page-19-0"></span>6.1.4 Slots voor I/O-modules

Het aansluitcompartiment bevat vier slots (A, B, C en D) voor I/O-modules. Afhankelijk van de instrumentversie (bestelcodes 040, 050 en 060) bevatten deze slots verschillende I/Omodules. De slottoekenning voor het betreffende instrument is ook gespecificeerd op een label aan de achterzijde van het deksel aan de achterkant van de displaymodule.

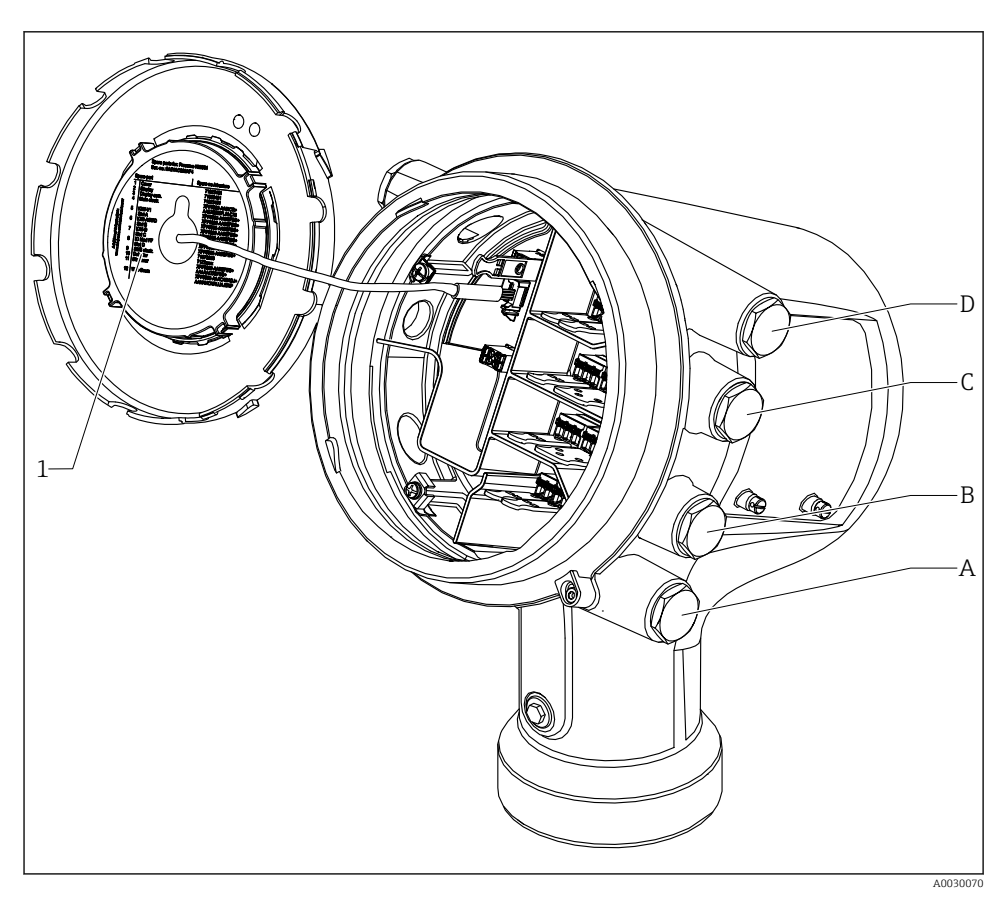

- *1 Label die (onder andere) de modules in de slots A t/m D aangeeft.*
- *A Kabelinvoer voor slot A*
- *B Kabelinvoer voor slot B*
- *C Kabelinvoer voor slot C*
- *D Kabelinvoer voor slot D*

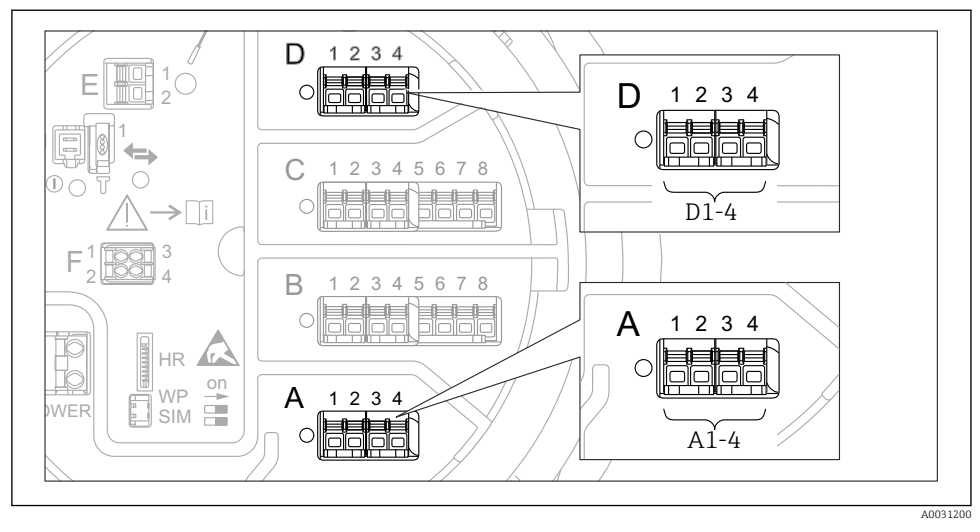

<span id="page-20-0"></span>6.1.5 Klemmen van de "Modbus"-module, "V1"-module of "WM550"-module

 *7 Toekenning van de "Modbus", "V1" of "WM550" modules (voorbeelden) afhankelijk van de instrumentversie kunnen de modules ook in slot B of C zitten.*

Afhankelijk van de instrumentversie, kunnen de "Modbus" en/of "V1" en/of "WM550" module in verschillende slots in het klemmencompartiment zitten. In het bedieningsmenu worden de "Modbus" en "V1" of "WM550" interfaces geïdentificeerd aan de hand van de betreffende slot en de klemmen in deze slot: A1-4, B1-4, C1-4, D1-4.

#### Klemmen van de "Modbus" module

Identificatie van de module in het bedieningsmenu: **Modbus X1-4**;  $(X = A, B, C \text{ of } D)$ 

- $\bullet$  X1<sup>1</sup>
	- Klemnaam: S
	- Beschrijving: kabelafscherming aangesloten via een condensator op AARDE
- $\bullet$   $X2^{1}$ 
	- Klemnaam: 0V
	- Beschrijving: gemeenschappelijke referentie
- $\bullet$  X3<sup>1)</sup>
	- Klemnaam: B-
	- Beschrijving: niet inverterende signaalkabel
- $\bullet$  X4<sup>1)</sup>
	- Klemnaam: A+
	- Beschrijving: inverterende signaalkabel

<sup>1)</sup> Hier staat "X" voor één van de slots "A", "B", "C" of "D"

## Klemmen van de "V1" en "WM550" module

Identificatie van de module in het bedieningsmenu: V1 X1-4 of WM550 X1-4; (X = A, B, C of D)

 $\mathbf{X}$   $\mathbf{X}$   $\mathbf{Y}$   $\mathbf{X}$   $\mathbf{Y}$   $\mathbf{Y}$   $\mathbf{Y}$   $\mathbf{Y}$ 

- Klemnaam: S
- Beschrijving: kabelafscherming aangesloten via een condensator op AARDE
- $\bullet$  X<sub>2</sub> <sup>1</sup>)
	- Klemnaam: -
	- Beschrijving: niet aangesloten
- $\bullet$  X3 <sup>[1\)](#page-20-0)</sup>
	- Klemnaam: B-
	- Beschrijving: protocol meetcircuitsignaal -
- $\bullet$  X4<sup>[1\)](#page-20-0)</sup>
	- Klemnaam: A+
	- Beschrijving: protocol meetcircuitsignaal +

<sup>2)</sup> Hier staat "X" voor één van de slots "A", "B", "C" of "D".

### <span id="page-22-0"></span>6.1.6 Aansluiting van de "Analoge I/O" module voor passief bedrijf

- Bij het passieve bedrijf moet de voedingsspanning voor de communicatieverbinding  $\mathbf{a}$ worden geleverd door een externe bron.
	- De bedrading moet worden uitgevoerd conform de gewenste bedrijfsmodus van de analoge I/O-module, zie de tekeningen hierna.
	- Gebruik afgeschermde kabel voor de 4...20 mA-signaalkabel.

## "Bedrijfsmodus" = "4..20mA output" or "HART slave +4..20mA output"

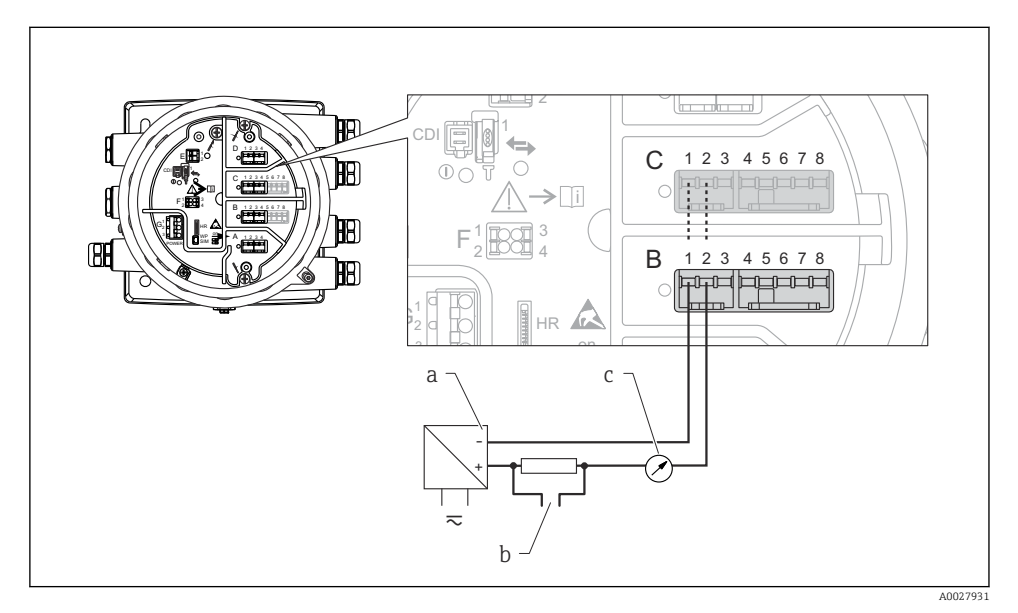

 *8 Passief bedrijf van de Analoge I/O-module in de uitgangsmodus*

- *a Voedingsspanning*
- *b HART-signaaluitgang*
- *c Analoge signaalverwerking*

# "Bedrijfsmodus" = "4..20mA input" or "HART master+4..20mA input"

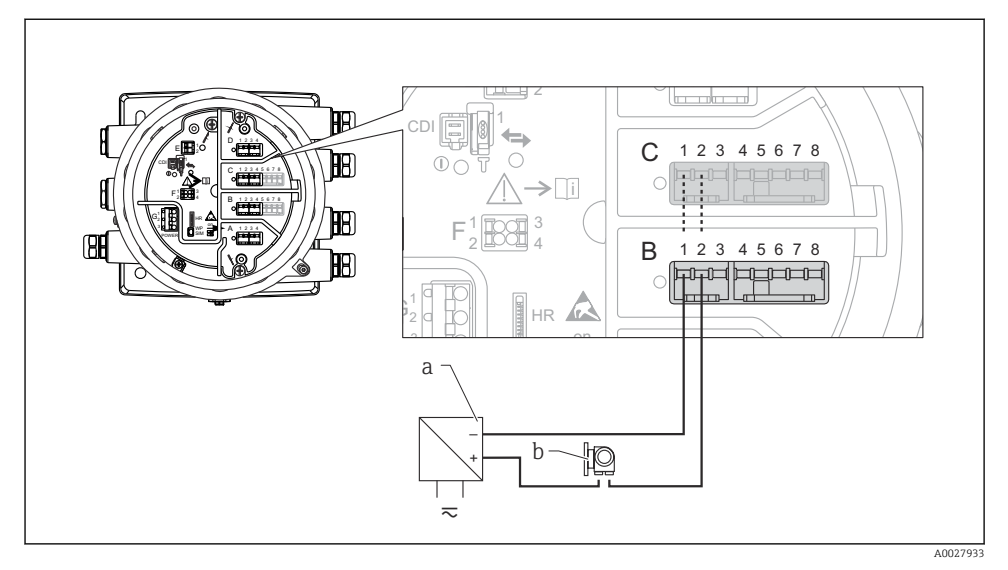

 *9 Passief bedrijf van de Analoge I/O-module in de ingangsmodus*

- *a Voedingsspanning*
- *b Extern instrument met 4...20 mA en/of HART-signaaluitgang*

## "Bedrijfsmodus" = "HART master"

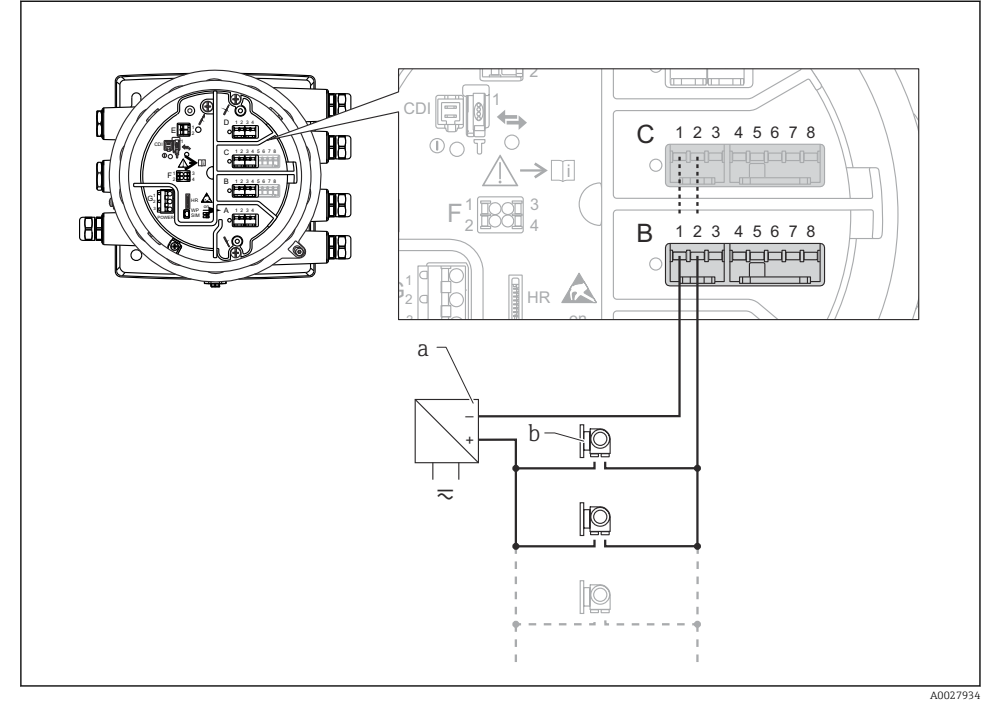

 *10 Passief bedrijf van de Analoge I/O-module in de HART-mastermodus*

- *a Voedingsspanning*
- *b Maximaal 6 externe instrumenten met HART-signaaluitgang*

## <span id="page-25-0"></span>6.1.7 Aansluiting van de "Analoge I/O" module voor actief bedrijf

- In actief bedrijf wordt de voedingsspanning voor de communicatieverbinding door het f instrument zelf geleverd. Een externe voeding is niet nodig.
	- De bedrading moet worden uitgevoerd conform de gewenste bedrijfsmodus van de analoge I/O-module, zie de tekeningen hierna.
	- Gebruik afgeschermde kabel voor de 4...20 mA-signaalkabel.
- Maximale stroomverbruik van de aangesloten HART-instrumenten: 24 mA (bijv. 4 mA per instrument wanneer 6 instrumenten zijn aangesloten).
	- Uitgangsspanning van de Ex-d module: 17,0 V@4 mA tot 10,5 V@22 mA
	- Uitgangsspanning van de Ex-ia module: 18,5 V@4 mA tot 12,5 V@22 mA

### "Bedrijfsmodus" = "4..20mA output" or "HART slave +4..20mA output"

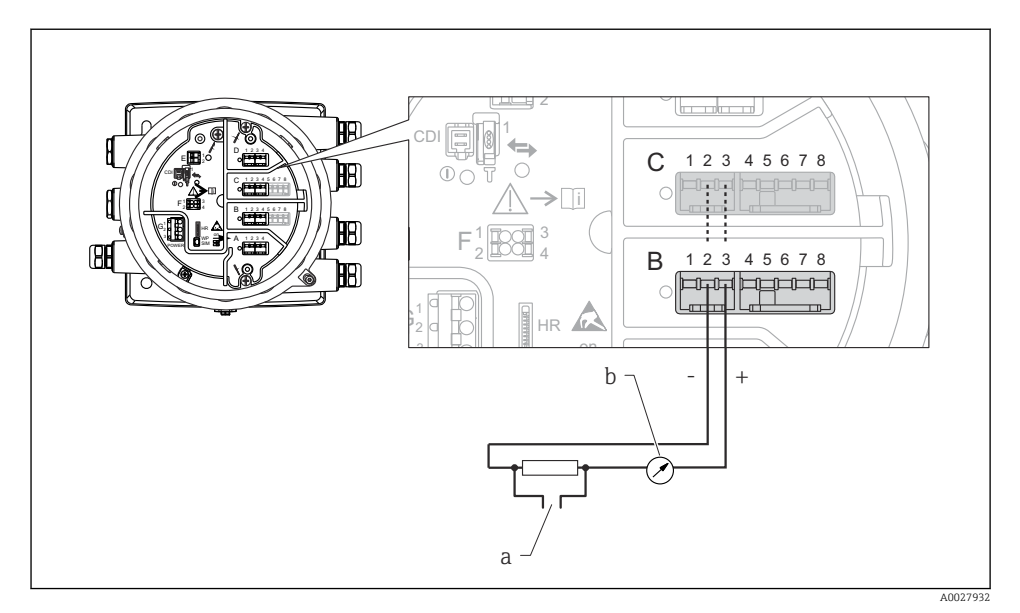

 *11 Actief bedrijf van de Analoge I/O-module in de uitgangsmodus*

- *a HART-signaaluitgang*
- *b Analoge signaalverwerking*

#### E 2 استعاستنا 1 CDI 1 2 3 4  $\overline{C}$ 1 2 3 4 5 6 7 8 E 丽  $\circ$ CDI  $\Rightarrow$ n F 1 3 3 3 4 3 2 **4 4 4 4** B G  $1$   $\sqrt{2}$  3 F WP POWER 2 000의 4 B 2 3 1 4 5 6 7 8  $\Box$  $\sqrt{2}$ 1 G G HR on  $\overline{a}$  $\pm$ 10 a A0027935

## "Bedrijfsmodus" = "4..20mA input" or "HART master+4..20mA input"

- *12 Actief bedrijf van de Analoge I/O-module in de ingangsmodus*
- *a Extern instrument met 4...20 mA en/of HART-signaaluitgang*

## "Bedrijfsmodus" = "HART master"

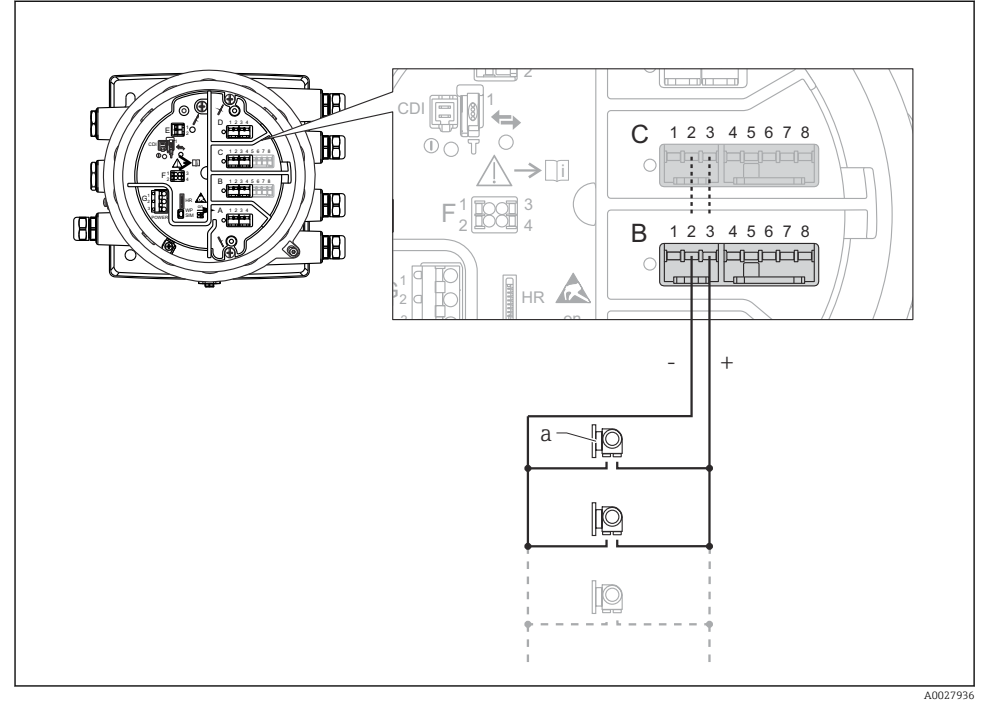

- *13 Actief bedrijf van de Analoge I/O-module in de HART-mastermodus*
- *a Maximaal 6 externe instrumenten met HART-signaaluitgang*

Het maximale stroomverbruikt van de aangesloten HART-instrumenten is 24 mA (bijv. 4 mA per instrument wanneer 6 instrumenten zijn aangesloten).

## 6.1.8 Aansluiting van een RTD

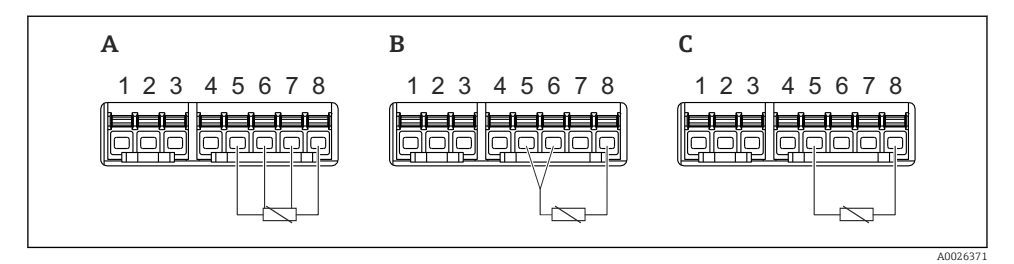

- *A 4-draads RTD-aansluiting*
- *B 3-draads RTD-aansluiting*
- *C 2-draads RTD-aansluiting*

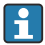

Gebruik een afgeschermde kabel voor de aansluiting van de RTD.

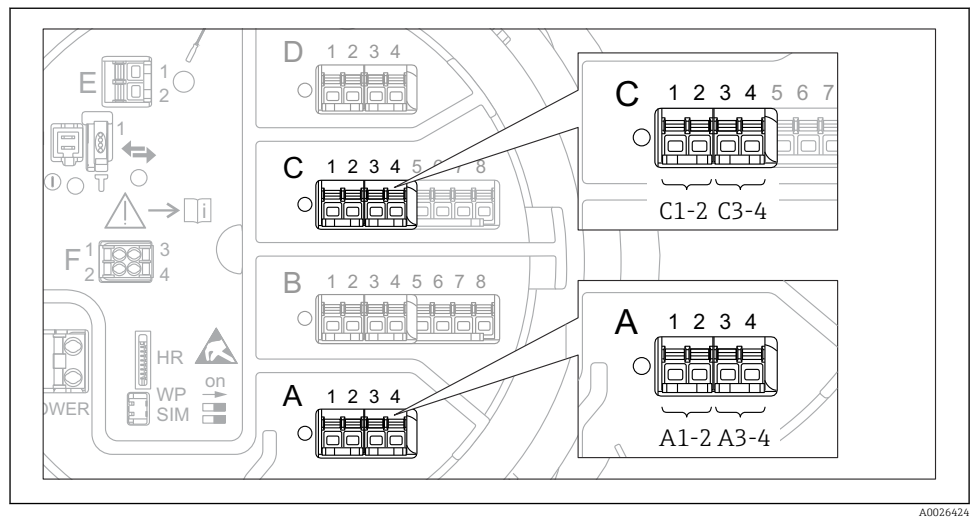

6.1.9 Klemmen van de "Digitale I/O"-module

 *14 Toekenning van de digitale ingangen of uitgangen (voorbeelden)*

- Elke digitale I/O-module voorziet in twee digitale ingangen of uitgangen.
- In het bedieningsmenu wordt elke ingang of uitgang toegekend via de betreffende slot en twee klemmen in deze slot. A1-2, bijvoorbeeld staat voor klemmen 1 en 2 van slot A. Hetzelfde geldt voor slots B, C en D wanneer deze een digitale I/O-module bevatten.
- Voor elk van deze klemmenparen, kan een van de volgende bedieningsmodi worden geselecteerd in het bedieningsmenu:
	- Gedeactiveerd
	- Passieve uitgang
	- Passieve ingang
	- Actieve ingang

# <span id="page-30-0"></span>6.2 Aansluitspecificaties

#### 6.2.1 Kabelspecificatie

#### Klemmen

## Aderdiameter 0,2 … 2,5 mm<sup>2</sup> (24 … 13 AWG)

Gebruik voor klemmen met functie: signaalkabel en voedingsspanning

- Veerklemmen (NMx8x-xx1...)
- Schroefklemmen (NMx8x-xx2...)

## Aderdiameter max. 2,5 mm<sup>2</sup> (13 AWG)

Gebruik voor klemmen met functie: aardklem in aansluitcompartiment

### Aderdiameter max. 4 mm<sup>2</sup> (11 AWG)

Gebruik voor klemmen met functie: aardklem op behuizing

### Voedingskabel

Standaard installatiekabel is voldoende voor de voedingskabel.

#### Analoge signaalkabels

Gebruik afgeschermde kabel voor:

- de 4 … 20 mA signaalkabels.
- de RTD-aansluiting.

### Digitale I/O signaalkabels

- Afgeschermde kabel wordt geadviseerd bij gebruik van de relais.
- Houd het aardingsconcept van de installatie aan.

### HART-communicatiekabel

Afgeschermde kabel wordt geadviseerd bij gebruik van het HART-protocol. Houd het aardingsconcept van de installatie aan.

#### Modbus-communicatiekabel

- Houd de kabelvoorschriften van de TIA-485-A, Telecommunications Industry Association, aan.
- Aanvullende voorwaarde: gebruik afgeschermde kabel.

### V1-communicatiekabel

- 2-draads twisted pair, afgeschermde of niet afgeschermde kabel
- Weerstand in een kabel: ≤ 120 Ω
- Capaciteit tussen de kabels: ≤ 0,3 µF

### WM550 communicatiekabel

- 2-draad twisted pair, niet afgeschermde kabel
- Doorsnede minimaal 0,5 mm<sup>2</sup> (20 AWG)
- Maximale totale kabelweerstand: ≤ 250 Ω
- Kabel met lage capaciteit

# <span id="page-31-0"></span>6.3 Waarborgen beschermingsklasse

Om de gespecificeerde beschermingsklasse te garanderen, moeten de volgende stappen worden uitgevoerd na de elektrische aansluiting:

- 1. Controleer of de afdichtingen van de behuizing schoon zijn en correct zijn geplaatst. Droog, reinig of vervang de afdichtingen indien nodig.
- 2. Zet alle behuizingsschroeven en schroefdeksels vast.
- 3. Zet de kabelwartels stevig vast.
- 4. Installeer de kabel zodanig dat er een lus naar beneden hangt voor de kabelwartel ("waterafvoer") om het binnendringen van vocht in de kabelwartel te voorkomen.

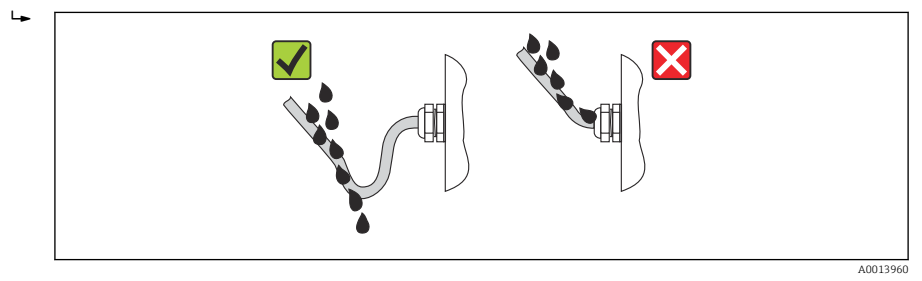

5. Plaats blindpluggen die passen bij de classificatie van het instrument (bijv. Ex d/XP).

# <span id="page-32-0"></span>7 Inbedrijfname

# 7.1 Bedieningsmethoden

# 7.1.1 Bediening via het lokaal display

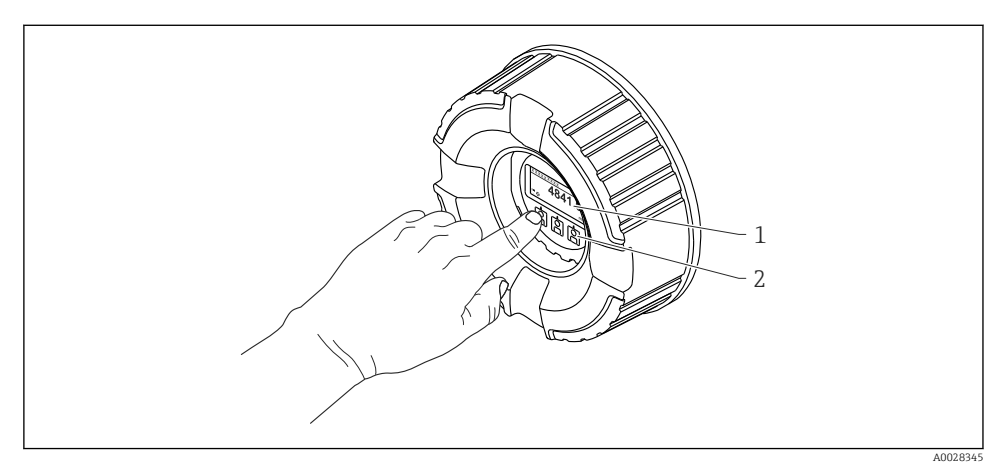

 *15 Display- en bedieningselementen*

- *1 Liquid crystal display (LCD)*
- *2 Optische toetsen; kunnen worden bediend door het glas heen. Plaats bij gebruik zonder afdekglas uw vinger voor de optische sensor om deze te activeren. Druk niet te hard.*

## Standaardweergave (meetwaardedisplay)

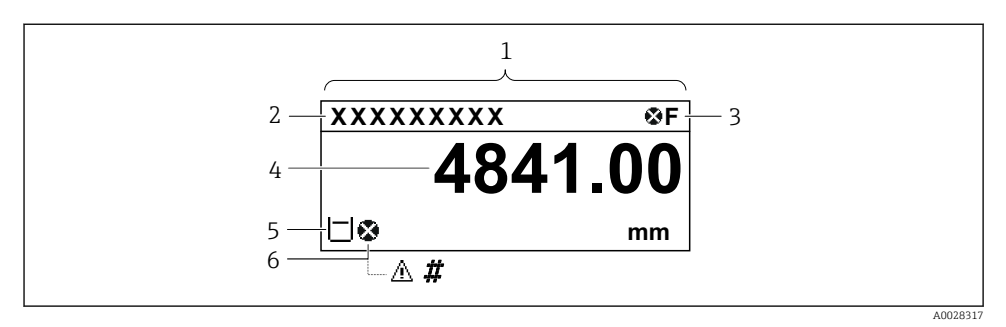

 *16 Typisch uiterlijk van de standaardweergave (meetwaardedisplay)*

- *1 Displaymodule*
- *2 Instrument-tag*
- *3 Statusgebied*
- *4 Displaygebied voor meetwaarden*
- *5 Displaygebied voor meetwaarde en statussymbolen*
- *6 Statussymbool meetwaarde*

Zie voor de betekenis van de displaysymbolen de bedieningshandleiding (BA) van het instrument.

#### *Functie van de toetsen in de standaardweergave*

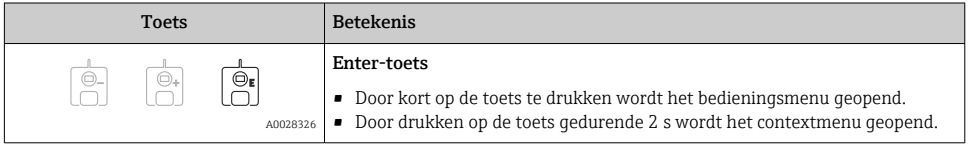

#### Navigatieweergave (bedieningsmenu)

Ga als volgt te werk voor toegang tot het bedieningsmenu (navigatieweergave):

- 1. Druk in de standaardweergave gedurende tenminste twee seconden op E.
	- Er verschijnt een contextmenu.
- 2. Kies Toetsenvergrendeling uit uit het contextmenu en bevestig dit door E.
- 3. Druk nogmaals op E om het bedieningsmenu te openen.

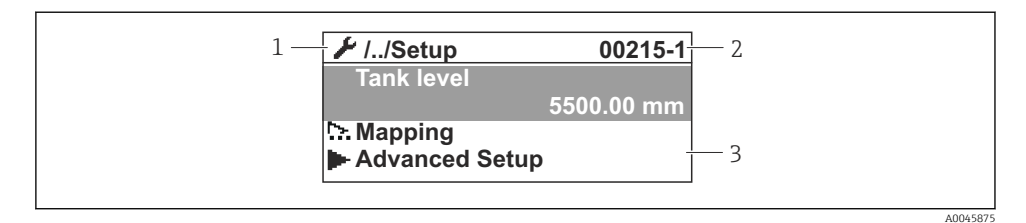

 *17 Navigatiescherm*

- *1 Actuele submenu of wizard*
- *2 Snelle wachtwoord*
- *3 Displaygebied voor navigatie*

### 7.1.2 Bediening via service interface en FieldCare/DeviceCare

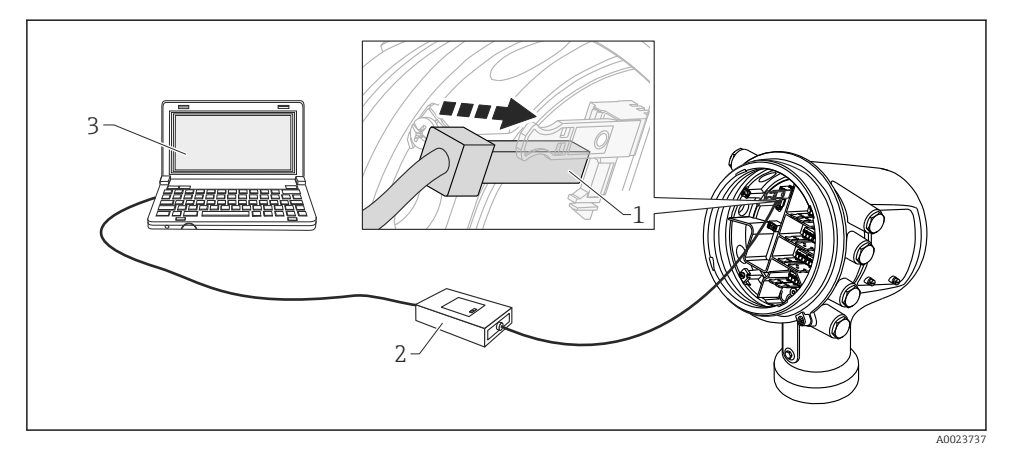

 *18 Bediening via service-interface*

- *1 Service interface (CDI = Endress+Hauser Common Data Interface)*
- *2 Commubox FXA291*
- *3 Computer met "FieldCare" of "DeviceCare" bedieningstool en "CDI Communication FXA291" COM DTM*

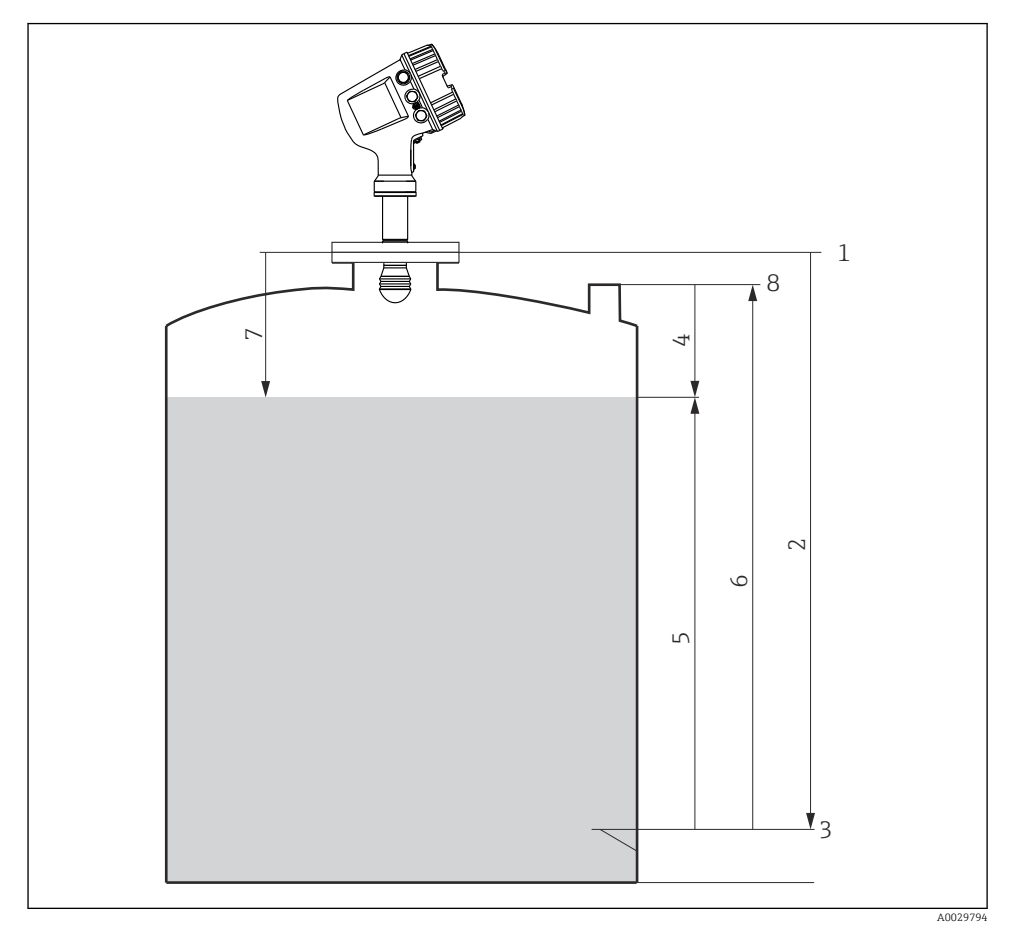

# <span id="page-35-0"></span>7.2 Terminologie gerelateerd aan tankmeting

 *19 Terminologie gerelateerd aan radartankmeting*

- *Referentiehoogte meetinstrument*
- *Empty*
- *Leeginregeling*
- *Tank ullage*
- *Tank level*
- *Tank reference height*
- *Afstand*
- *Referentie voor peilmeting*

# <span id="page-36-0"></span>7.3 Initiële instellingen

#### 7.3.1 Instellen van de displaytaal

#### Instellen van de displaytaal via de displaymodule

- 1. Druk in de standaardweergave () op "E". Kies, indien nodig Toetsenvergrendeling uit uit het contextmenu en druk nogmaals op "E".
	- $\rightarrow$  De Parameter Language verschijnt.
- 2. Open Parameter Language en kies de displaytaal.

### Instellen van de displaytaal via een bedieningstool (bijv. FieldCare)

- 1. Ga naar: Setup → Uitgebreide setup → Display → Language
- 2. Kies de displaytaal.

Deze instelling heeft alleen invloed op de taal op de displaymodule. Gebruik voor het ÷ instellen van de taal in de bedieningstool de taalinstelfunctionaliteit van FieldCare of DeviceCare.

# 7.3.2 Instellen van de real-time klok

# Instellen van de real-time klok via de displaymodule

- 1. Ga naar: Setup  $\rightarrow$  Uitgebreide setup  $\rightarrow$  Date / time  $\rightarrow$  Datum instellen
- 2. Gebruik de volgende parameters voor het instellen van de real-time klok op de actuele datum en tijd: Year, Month, Day, Hour, Minutes.

# Instellen van de real-time klok via een bedieningstool (bijv. FieldCare)

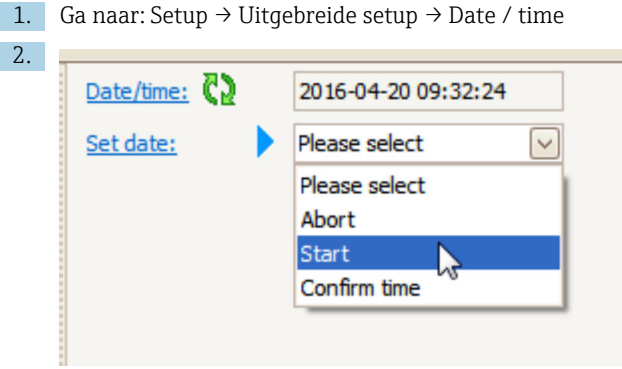

Ga naar Parameter Datum instellen en kies Optie Start.

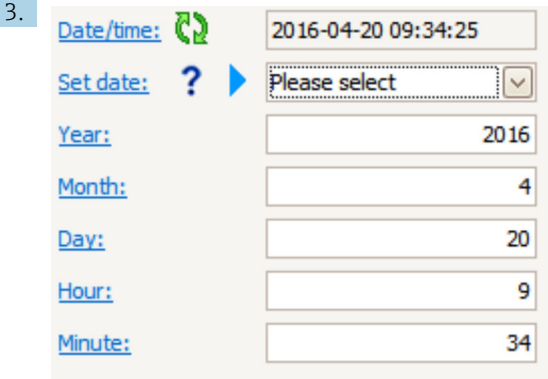

Gebruik de volgende parameters om de datum en tijd in te stellen: Year, Month, Day, Hour, Minutes.

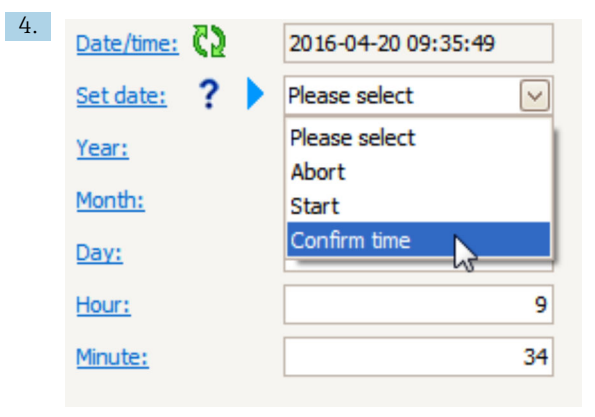

Ga naar Parameter Datum instellen en kies Optie Confirm time.

De real-time klok is ingesteld op de actuele datum en tijd.

# <span id="page-38-0"></span>7.4 Configuratie van de radarmeting

# 7.4.1 Basisinstellingen

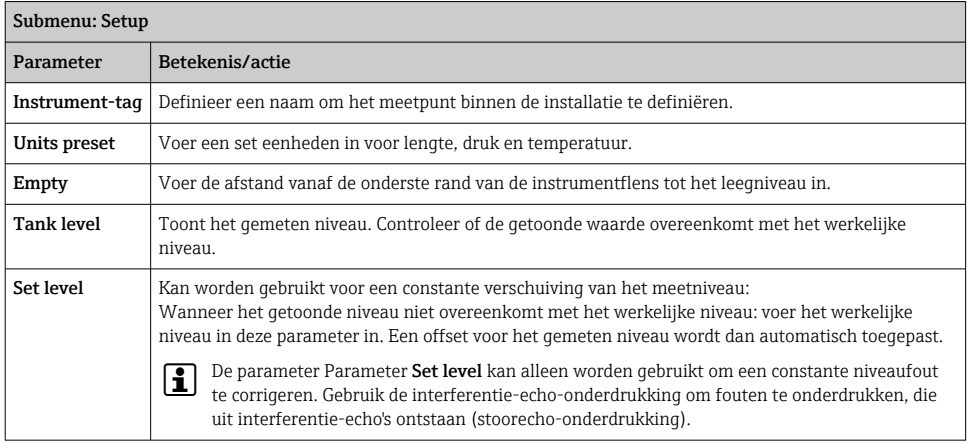

# 7.4.2 Stoorecho-onderdrukking

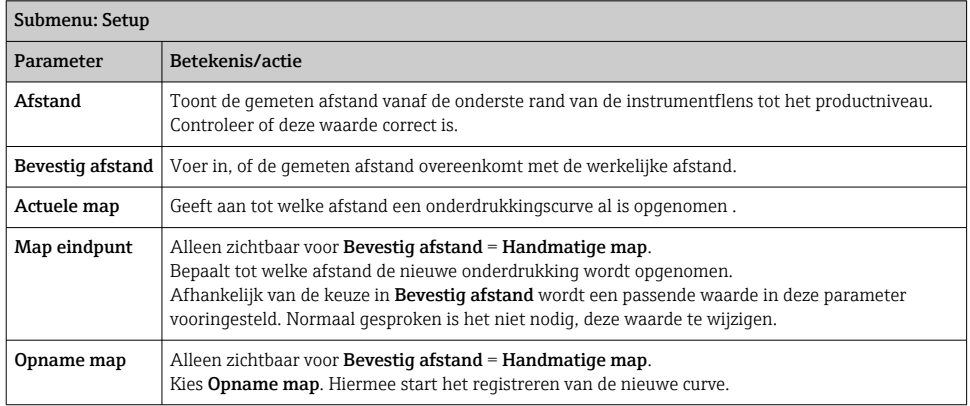

# <span id="page-39-0"></span>7.5 Configuratie van de ingangen

# 7.5.1 Configuratie van de HART-ingangen

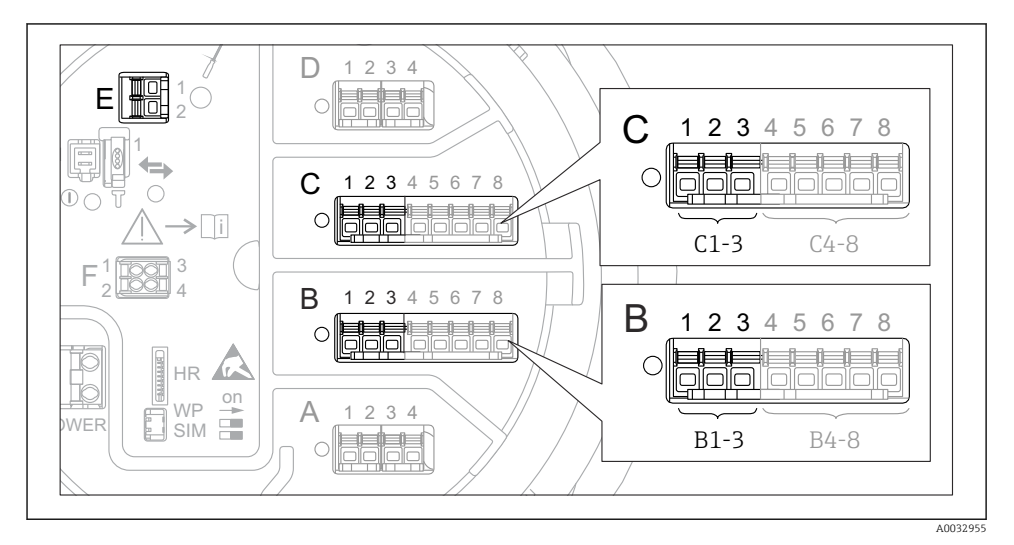

 *20 Mogelijke klemmen voor HART-circuits*

- *B Analoge I/O-module in slot B (beschikbaarheid afhankelijk van de instrumentversie)*
- *C Analoge I/O-module in slot C (beschikbaarheid afhankelijk van de instrumentversie)*
- *E De uitgang is HART Ex (leverbaar in alle instrumentversies)*

HART-instrumenten moeten worden geconfigureerd en een uniek HART-adres 3) krijgen via de eigen bedieningsinterface voordat deze worden aangesloten op de Micropilot NMR8x.

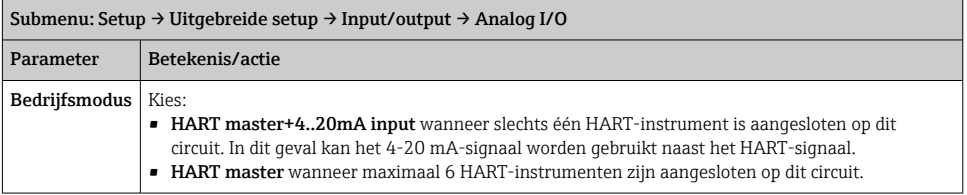

<sup>3)</sup> De huidige software ondersteunt HART-instrumenten met adres 0 (nul) niet.

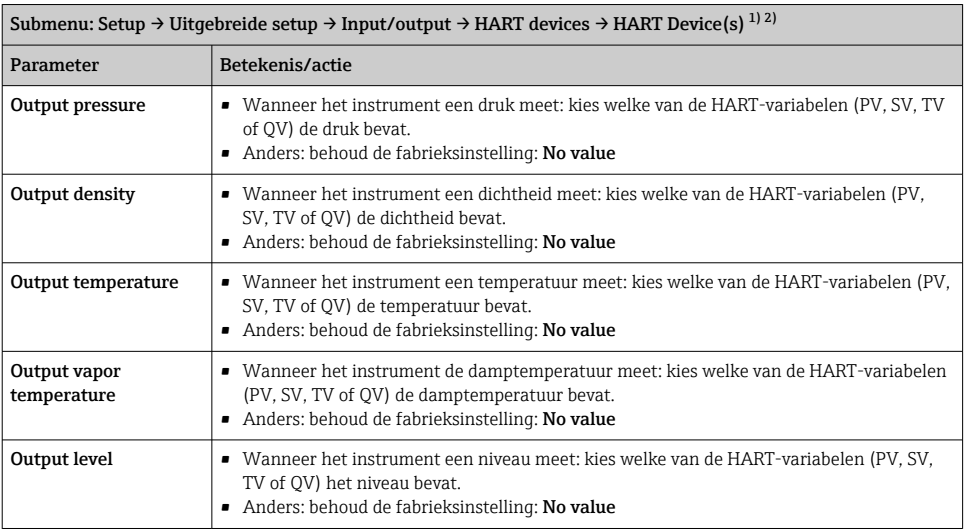

1) Er is een Submenu **HART Device(s)** voor elk aan gesloten HART-instrument.

2) Deze instelling kan worden overgeslagen voor een aangesloten Prothermo NMT5xx NMT8x of Micropilot FMR5xx omdat voor deze instrumenten het type meetwaarde automatisch wordt herkend.

## 7.5.2 Configuratie van de 4-20 mA-ingangen

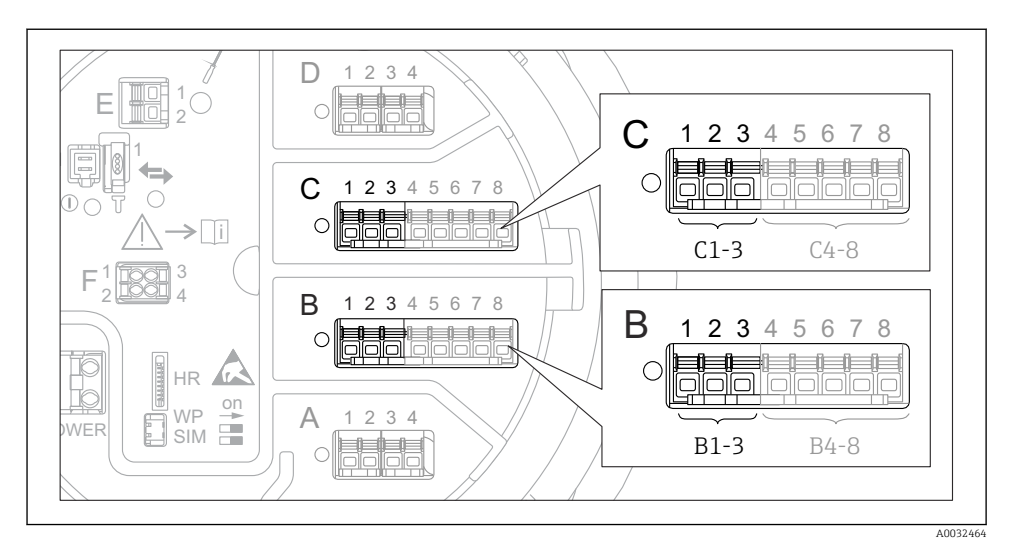

 *21 Mogelijke locaties van de analoge I/O-modules, welke kunnen worden gebruikt als een 4-20 mAingang. De bestelcode van het instrument bepaalt welke van deze modules momenteel aanwezig is.*

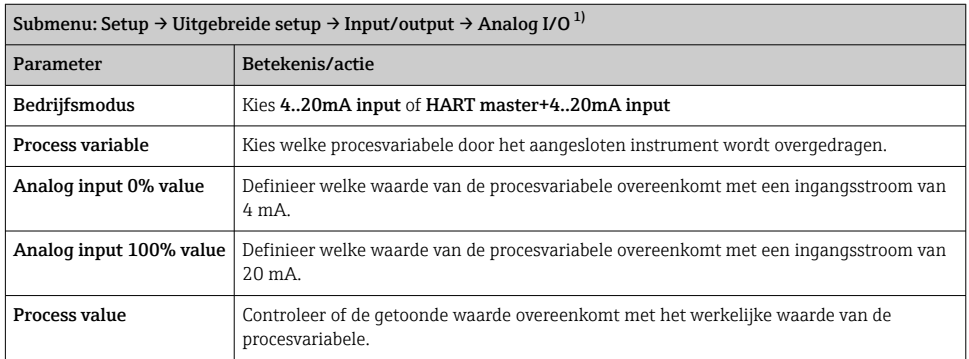

1) Er is een Submenu Analog I/O voor elke analoge I/O-module van het instrument.

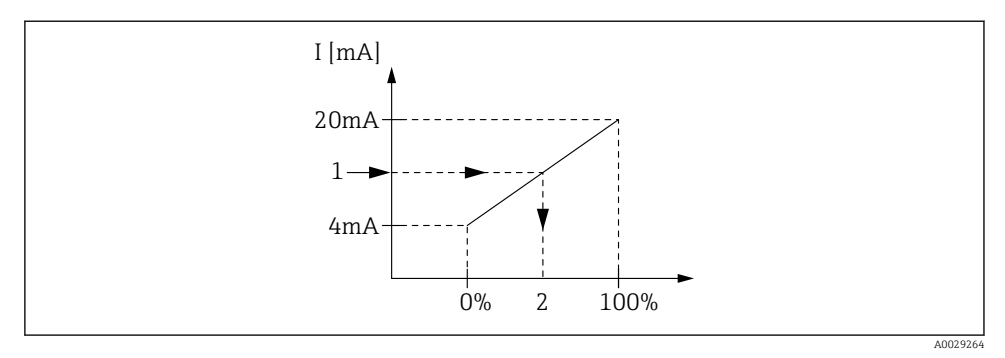

 *22 Schaalinstelling van de 4-20 mA ingang op de procesvariabele*

- *1 Input value in mA*
- *2 Process value*

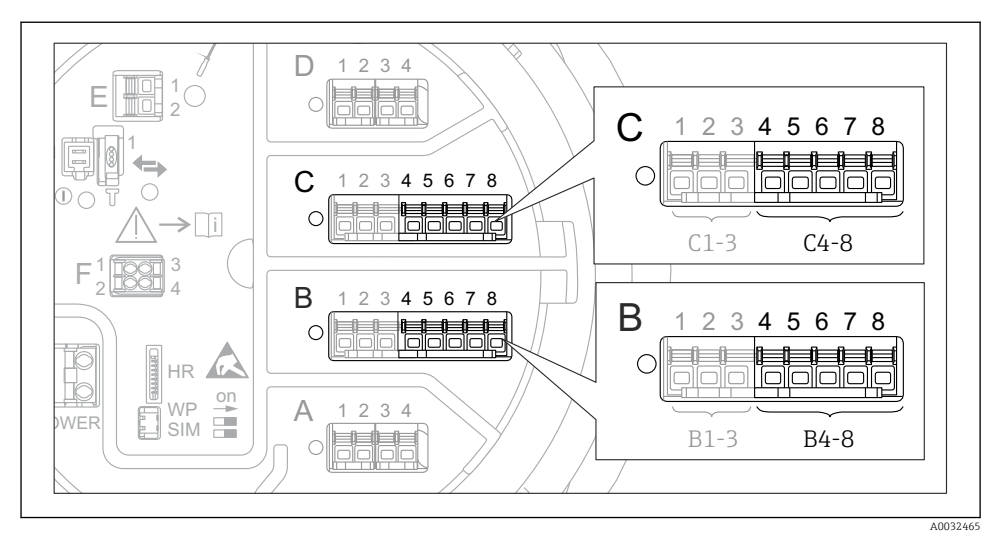

## 7.5.3 Configuratie van een aangesloten RTD

 *23 Mogelijke locaties van de analoge I/O-modules, waarop een RTD kan worden aangesloten. De bestelcode van het instrument bepaalt welke van deze modules momenteel aanwezig is.*

| Submenu: Setup $\rightarrow$ Uitgebreide setup $\rightarrow$ Input/output $\rightarrow$ Analog IP |                                                                             |
|---------------------------------------------------------------------------------------------------|-----------------------------------------------------------------------------|
| Parameter                                                                                         | Betekenis/actie                                                             |
| RTD type                                                                                          | Specificeer het type van de aangesloten RTD.                                |
| <b>RTD</b> connection type                                                                        | Specificeer het type aansluiting van de RTD (2-, 3- of 4-draads).           |
| Input value                                                                                       | Controleer of de getoonde waarde overeenkomt met de werkelijke temperatuur. |
| Minimum probe temperature                                                                         | Specificeer de toegestane minimale temperatuur van de aangesloten RTD.      |
| Maximum probe temperature                                                                         | Specificeer de toegestane maximale temperatuur van de aangesloten RTD.      |
| Probe position                                                                                    | Voer de montagepositie van de RTD in (gemeten vanaf het leegniveau).        |

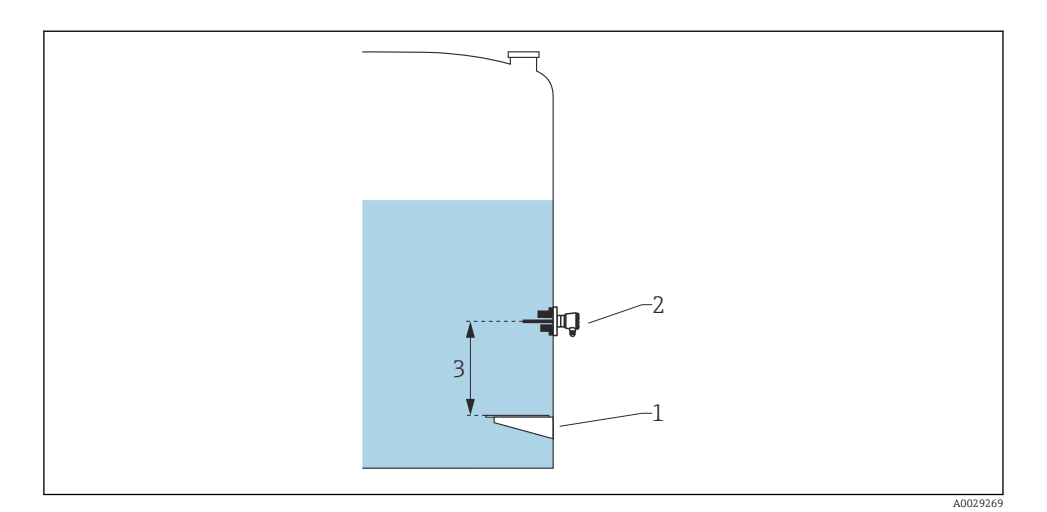

- *Leeginregeling*
- *RTD*
- *Probe position*

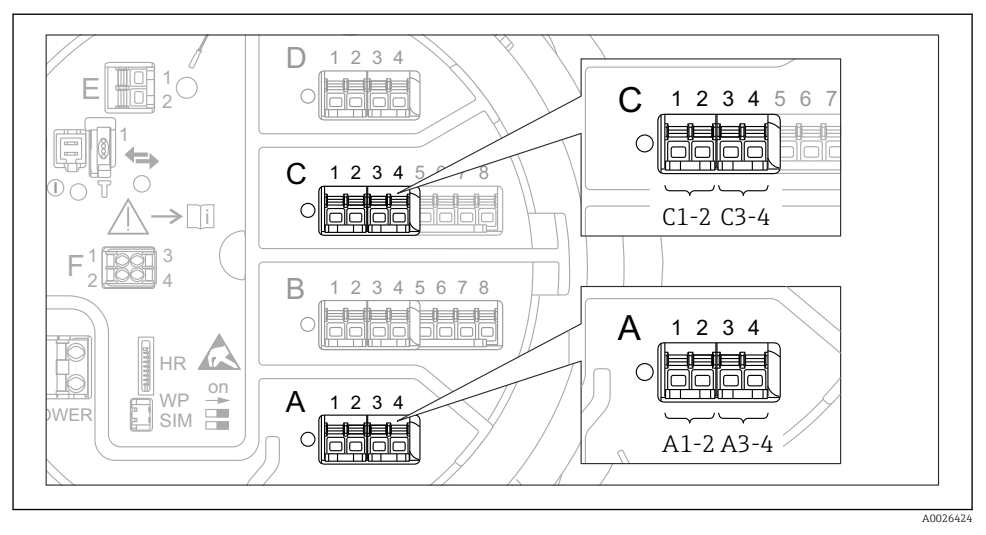

7.5.4 Configuratie van de digitale ingangen

 *24 Mogelijke locaties van de digitale I/O-modules (voorbeelden); de bestelcode definieert het aantal en de locatie van de digitale ingangsmodules.*

Er is een Submenu Digital Xx-x voor elke digitale ingang van het instrument. "X" staat voor het slot in het aansluitcompartiment, "x-x" voor de klemmen in deze slot.

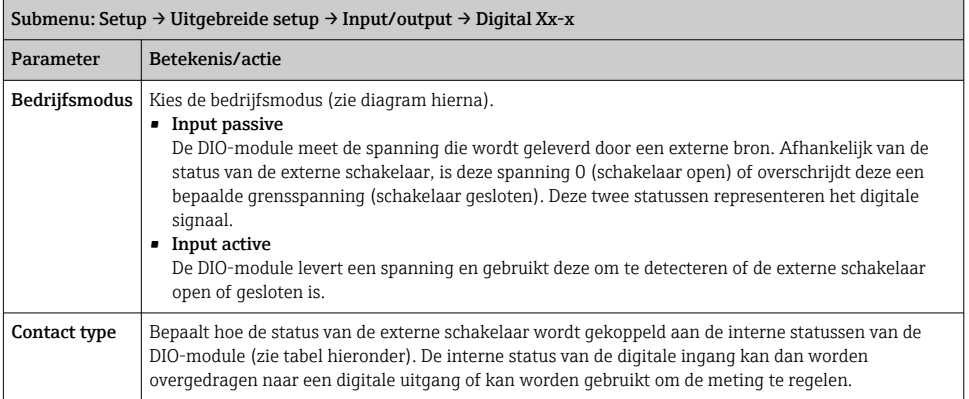

÷

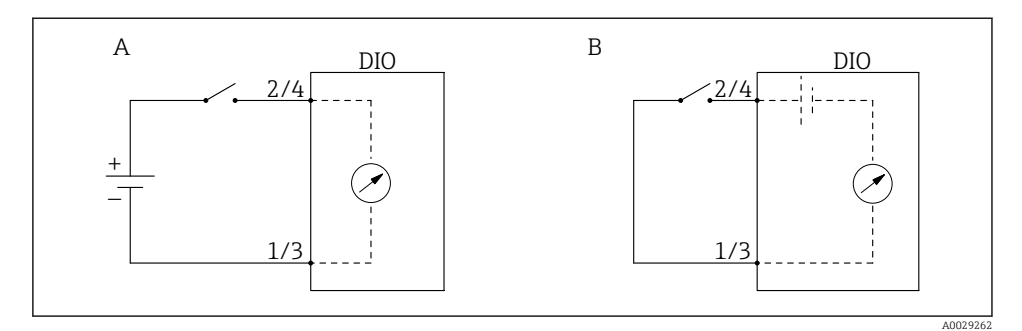

- *A "Bedrijfsmodus" = "Input passive"*
- *B "Bedrijfsmodus" = "Input active"*

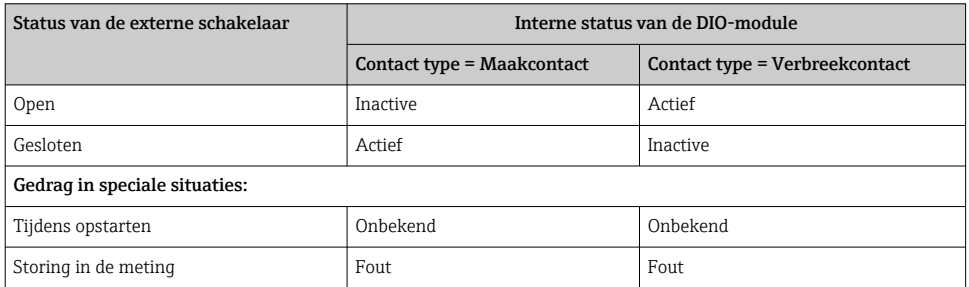

# <span id="page-47-0"></span>7.6 Koppelen van meetwaarden aan tankvariabelen

Meetwaarden moeten aan tankvariabelen worden gekoppeld voordat deze kunnen worden gebruikt in een tankniveaumeetapplicatie.

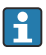

Afhankelijk van de toepassing zullen niet alle parameters relevant zijn in de gegeven situatie.

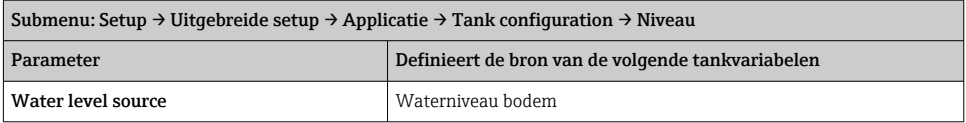

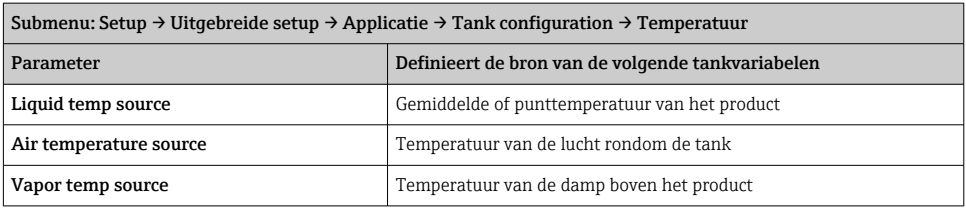

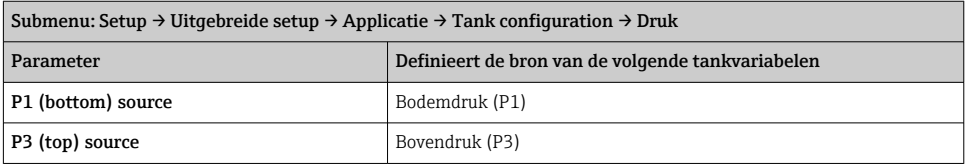

# <span id="page-48-0"></span>7.7 Configuratie van de grenswaarden

Een grenswaardedetectie kan worden geconfigureerd voor maximaal 4 tankvariabelen. De grenswaardedetectie geeft een alarm wanneer de waarde een bovengrenswaarde overschrijdt of een ondergrenswaarde onderschrijdt. De grenswaarden kunnen door de gebruiker worden gedefinieerd.

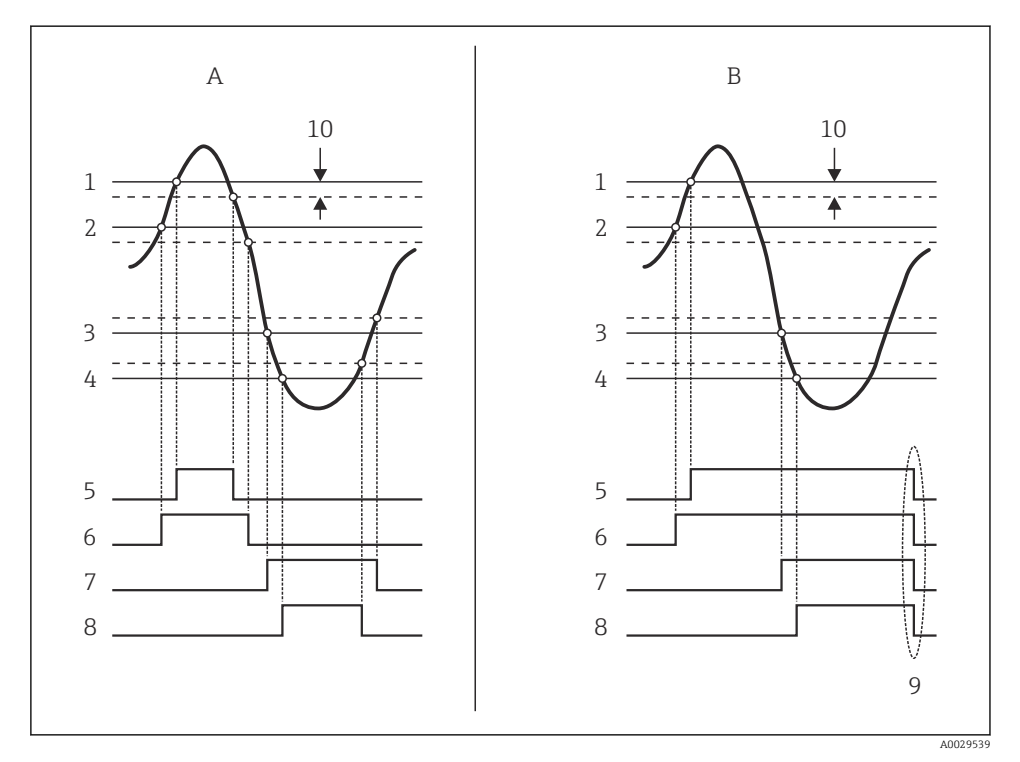

 *25 Principe van de grenswaardedetectie*

- *A Alarm mode = Aan:*
- *B Alarm mode = Latching;*
- *HH alarm value*
- *H alarm value*
- *L alarm value*
- *LL alarm value*
- *HH alarm*
- *H alarm*
- *L alarm*
- *LL alarm*
- *Clear alarm = ja*
- *Hysteresis*

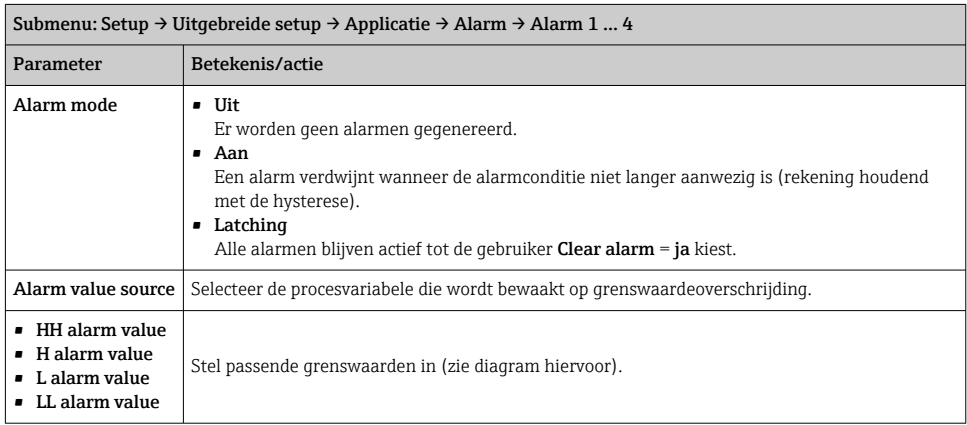

Voer passende waarden in de volgende parameters in, om een alarm te configureren:

# <span id="page-50-0"></span>7.8 Configuratie van de signaaluitgang

# 7.8.1 Analoge uitgang (4...20 mA)

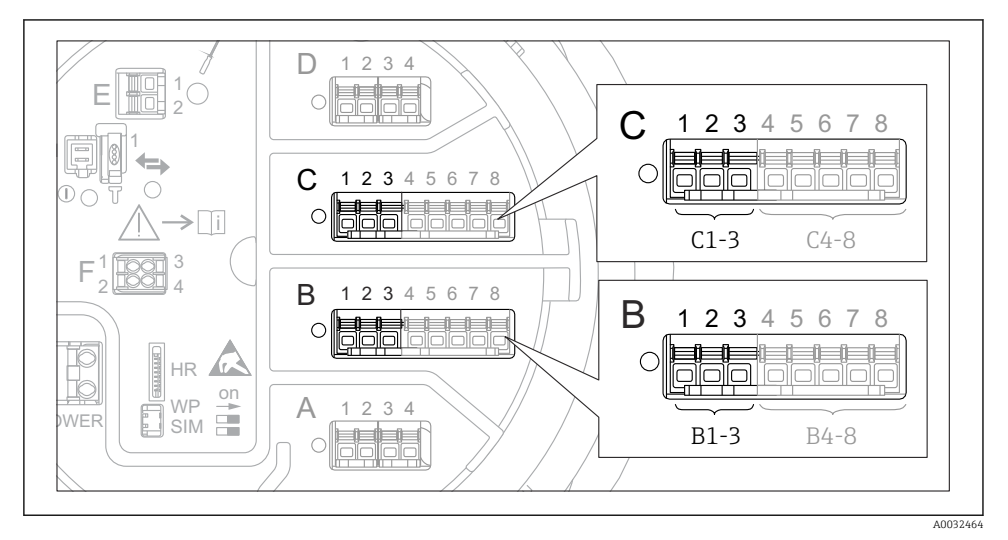

 *26 Mogelijke locaties van de analoge I/O-modules, welke kunnen worden gebruikt als analoge uitgang. De bestelcode van het instrument bepaalt welke van deze modules momenteel aanwezig is.*

Elke analoge I/O-module van het instrument kan worden geconfigureerd als 4...20 mA analoge uitgang. Stel daarvoor passende waarden in voor de volgende parameters:

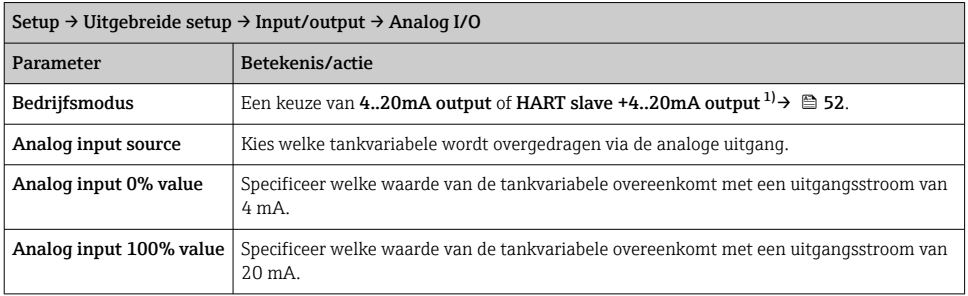

1) "HART slave +4..20mA output " betekent dat de analoge I/O-module werkt als HART-slave welke cyclisch maximaal vier HART-variabelen naar een HART-master stuurt. Voor de configuratie van de HART-uitgang:

# <span id="page-51-0"></span>7.8.2 HART-uitgang

# Dit hoofdstuk geldt alleen voor Bedrijfsmodus = HART slave +4..20mA output.

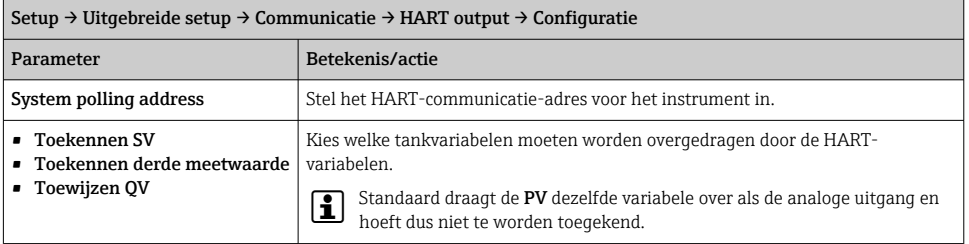

#### 7.8.3 Modbus, V1 of WM550 uitgang

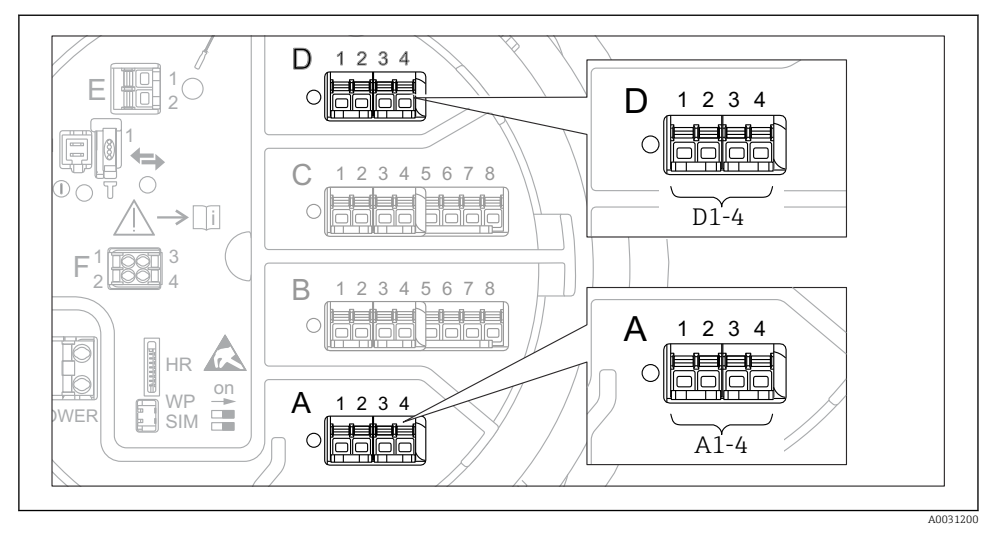

 *27 Mogelijke locaties van de Modbus of V1 modules (voorbeelden) kunnen, afhankelijk van de instrumentversie, ook slot B of C zijn.*

Afhankelijk van de bestelcode kan het instrument één of twee Modbus- of V1-communicatieinterfaces hebben. Deze worden in de volgende submenu's geconfigureerd:

#### Modbus

Setup → Uitgebreide setup → Communicatie → Modbus X1-4 →Configuratie

## V1

- Setup → Uitgebreide setup → Communicatie → V1 X1-4 → Configuratie
- Setup  $\rightarrow$  Uitgebreide setup  $\rightarrow$  Communicatie  $\rightarrow$  V1 X1-4  $\rightarrow$  V1 input selector

#### WM550

- Setup → Uitgebreide setup → Communicatie → WM550 X1-4 → Configuratie
- Setup → Uitgebreide setup → Communicatie → WM550 X1-4 → WM550 input selector

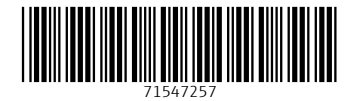

# www.addresses.endress.com

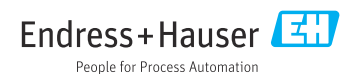